## TRUECRYPT FREE OPEN-SOURCE ON-THE-FLY ENCRYPTION USER'S GUIDE

#### **Version Information**

TrueCrypt User's Guide, version 3.1a. Released February 7, 2005.

#### **Trademark Information**

All registered and unregistered trademarks in this document are the sole property of their respective owners.

#### **Licensing and Patent Information**

Before installing and/or running TrueCrypt (i.e., running *TrueCrypt.exe*, *TrueCrypt Setup.exe*, or *TrueCrypt Format.exe*), you must agree to the license contained in the file *License.txt*, which can be found in the binary and source code distribution archives.

The CAST5 encryption algorithm is described in U.S. patent number 5,511,123 [1]. However, CAST5 is available worldwide on a royalty-free basis for commercial and non-commercial uses [6].

#### **Copyright Information**

Portions of this software are: Copyright © 2004-2005 TrueCrypt Foundation. All Rights Reserved. Copyright © 1998-2000 Paul Le Roux. All Rights Reserved. Copyright © 2004 TrueCrypt Team. All Rights Reserved. Copyright © 1995-1997 Eric Young. All Rights Reserved. Copyright © 1999-2004 Dr. Brian Gladman, Worcester, UK. All Rights Reserved. Copyright © 2001 Markus Friedl. All Rights Reserved. Copyright © 2000 Dag Arne Osvik. All Rights Reserved.

A TrueCrypt Foundation Release

For more information, please see the legal notices attached to parts of the source code.

#### **Limitations**

The TrueCrypt Foundation does not warrant that the information contained in this document meets your requirements or that the information is free of errors. The information may include technical inaccuracies or typographical errors.

# **CONTENTS**

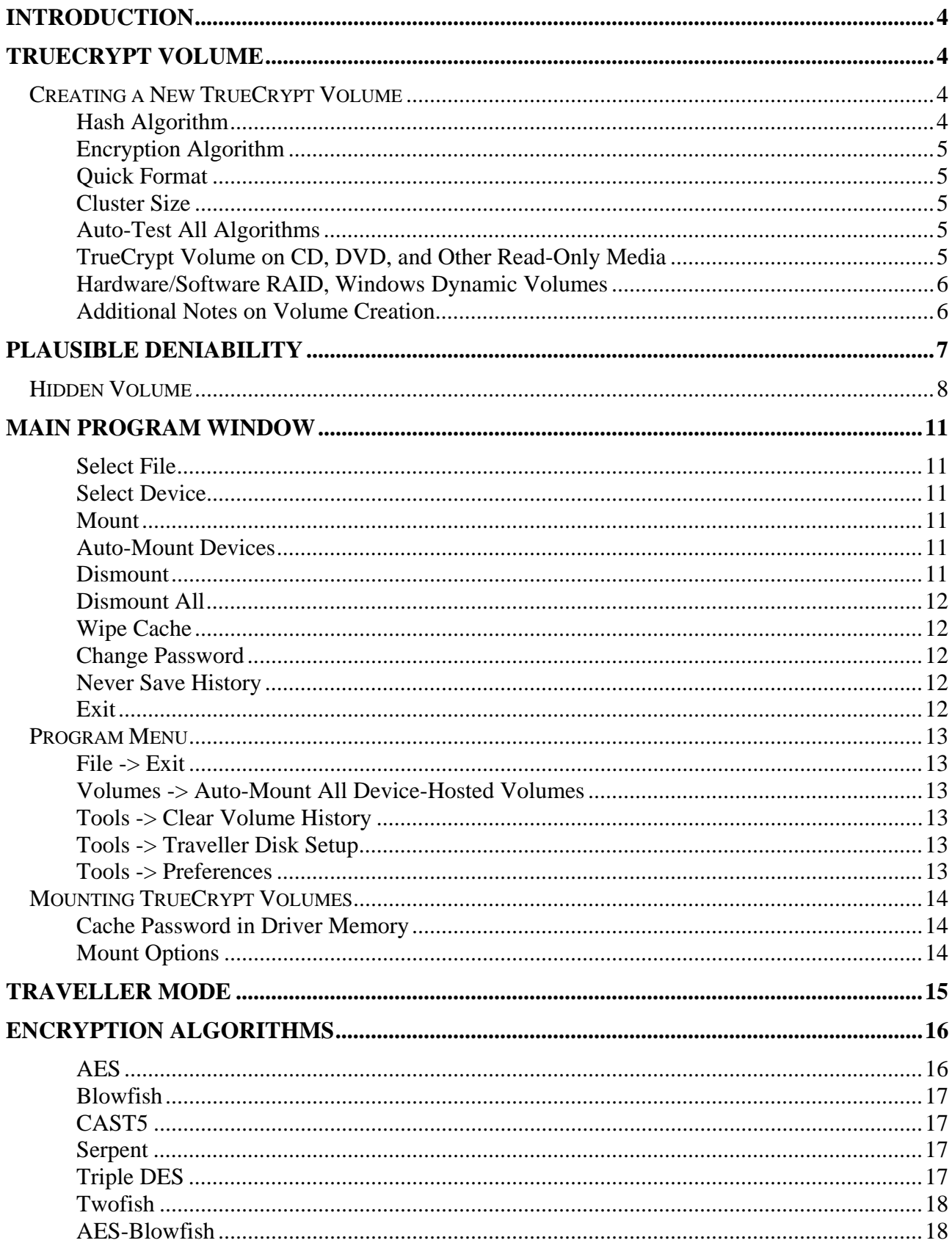

TrueCrypt User's Guide. Copyright @ 2004-2005 TrueCrypt Foundation. All rights reserved.

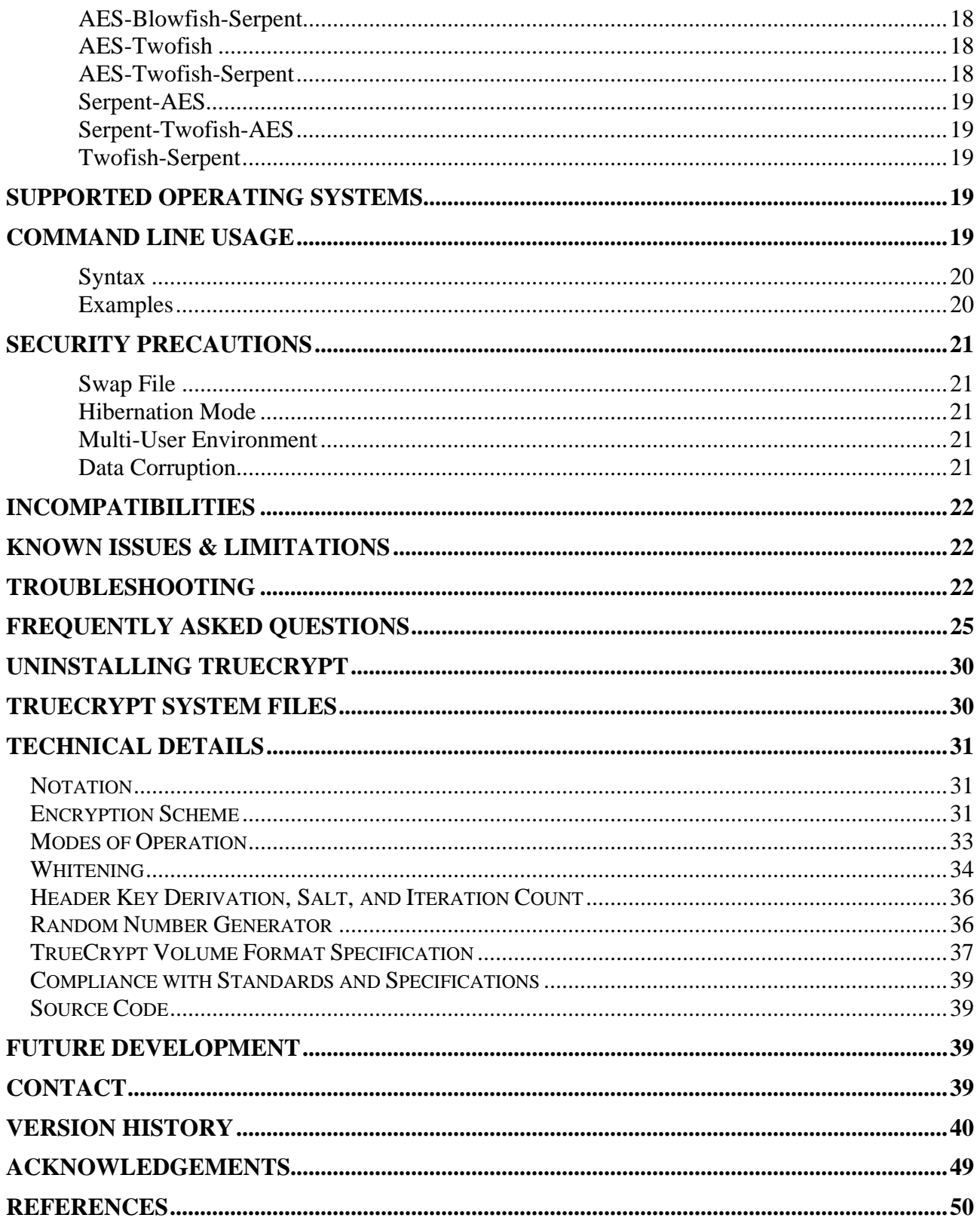

### **PREFACE**

This document assumes that the reader is generally familiar with using computer hardware and software. Describing a feature that is usually easily understood has been avoided wherever possible.

## <span id="page-3-0"></span>**Introduction**

TrueCrypt is a software system for establishing and maintaining an on-the-fly-encrypted volume (data storage device). On-the-fly encryption means that data are automatically encrypted or decrypted right before they are loaded or saved, without any user intervention. *No* data stored on an encrypted volume can be read without using the correct password or encryption key. Until decrypted, a TrueCrypt volume appears to be nothing more than a series of random numbers. Entire file system is encrypted (i.e., file names, folder names, contents of every file, and free space). TrueCrypt never writes decrypted data to any storage device (it only temporarily writes data being decrypted to RAM).

## <span id="page-3-1"></span>**TrueCrypt Volume**

There are two types of TrueCrypt volumes:

- Container
- Partition/device

A TrueCrypt *container* is a normal file, which can reside on any type of storage device. It contains (hosts) a completely independent encrypted virtual disk device. *Container* is a file-hosted volume.

A TrueCrypt *partition* is a hard disk partition encrypted using TrueCrypt. You can also encrypt floppy disks, ZIP disks, USB hard disks, USB memory sticks, and other types of storage devices.

## <span id="page-3-2"></span>**Creating a New TrueCrypt Volume**

To create a new TrueCrypt file-hosted container or to encrypt a partition/device (requires administrator privileges), click on 'Create Volume' in the main program window. TrueCrypt Volume Creation Wizard should appear. As soon as the Wizard appears, it starts collecting data that will be used in generating the master key, the salt, and the values used to create IV (initialisation vector) and whitening values for the new volume. The collected data, which should be as random as possible, include your mouse movements, mouse clicks, key presses, and other values obtained from the system (for more information, please see *Random Number Generator*). The Wizard provides help and information necessary to successfully create a new TrueCrypt volume. However, several items deserve further explanation:

#### <span id="page-3-3"></span>**Hash Algorithm**

Allows you to select which hash algorithm TrueCrypt will use. The selected hash algorithm is used by the random number generator (which generates the master key, salt, and the values used to create IV and whitening values). It is also used in deriving the new volume header key.

TrueCrypt currently supports two hash algorithms: RIPEMD-160, which was designed by an open academic community, and SHA-1 designed by the NSA and NIST.

Note that the output of a hash function is *never* used directly as an encryption key. Please refer to the section *Technical Details* for more information.

#### <span id="page-4-0"></span>**Encryption Algorithm**

This allows you to select the encryption algorithm with which your new volume will be encrypted. For more information, please see the section *Encryption Algorithms*.

#### <span id="page-4-1"></span>**Quick Format**

If unchecked, each sector of the new volume will be formatted. This means that the new volume will be *entirely* filled with random data. Quick format is much faster but may be less secure because until the whole volume has been filled with files, it may be possible to tell how much data it contains (if the space was not filled with random data beforehand). If you are not sure whether to enable or disable Quick Format, we recommend that you leave this option unchecked. Note that Quick Format can only be enabled when encrypting partitions/devices.

*Important: When encrypting a partition/device within which you intend to create a hidden volume afterwards, leave this option unchecked.*

#### <span id="page-4-2"></span>**Cluster Size**

Cluster is an allocation unit. For example, for a one-byte file, at least one cluster is allocated on FAT file system. When the file grows beyond the cluster boundary, another cluster is allocated. Theoretically, this means that the bigger the cluster size, the more disk space is wasted; however, the performance is better. If you do not know which value to use, leave the setting at default.

#### <span id="page-4-3"></span>**Auto-Test All Algorithms**

The built-in automatic self-test facility, accessible from the Encryption Options page of the Volume Creation Wizard, automatically tests all the encryption algorithms and all the hash algorithms (HMAC's) implemented in TrueCrypt and reports the results. These tests are also run each time right before you start the Volume Creation Wizard. If there is any error, it is reported and the wizard will not start (this will prevent you from creating new volumes when the program is corrupted).

#### <span id="page-4-4"></span>**TrueCrypt Volume on CD, DVD, and Other Read-Only Media**

If you want a TrueCrypt volume to be stored on a CD, DVD, or other read-only media, first create a file-hosted TrueCrypt container on a hard drive and then burn it onto a CD/DVD using any CD/DVD burning software (or, under Windows XP, using the built-in system tool). Remember that if you need to mount a TrueCrypt volume that is stored on a read-only medium (such as a CD/DVD) under Windows 2000, you must format the TrueCrypt volume as FAT (Windows 2000 cannot mount NTFS file system on read-only media).

#### <span id="page-5-0"></span>**Hardware/Software RAID, Windows Dynamic Volumes**

TrueCrypt supports hardware/software RAID as well as Windows dynamic volumes. If you intend to format a dynamic volume as a TrueCrypt volume, keep in mind that after you create the dynamic volume (using the Windows Disk Management tool), you must restart the operating system in order for the volume to be available/displayed in the 'Select Device' window of the TrueCrypt Volume Creation Wizard.

Also note that, in the 'Select Device' window, a dynamic volume is not displayed as a single device (one item). Instead, all the volumes that the dynamic volume consists of are displayed and you can select any of them in order to format the entire dynamic disk.

#### <span id="page-5-1"></span>**Additional Notes on Volume Creation**

After you click the 'Format' button in the Volume Creation Wizard window (the last step), there will be a short delay while your system is being polled for additional random data. Afterwards, the master key, header key, salt, and the values used to create the IV and whitening values for the new volume will be generated, and the master key and header key contents will be displayed.

For increased security, the randomness pool, master key, and header key contents can be prevented from being displayed by unchecking the checkbox in the upper right corner of the corresponding field:

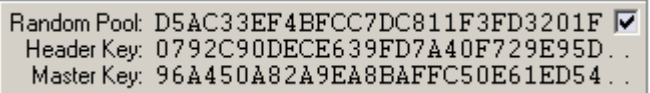

*Fig. 1. Randomness pool, master key, and header key contents displayed by the Volume Creation Wizard.*

Note that only the first 112 bits of the pool/keys are displayed (not the entire contents).

*Warning: When encrypting entire hard drive partition/device, i.e., formatting it as a TrueCrypt volume, all data stored on the partition/device will be lost!* 

**Important: Several users reported that data on their TrueCrypt volumes were becoming corrupted. Later, these users found out that it was** *not* **a problem with TrueCrypt but with their hardware (chipset, USB PCI card, etc.) Therefore, we recommend that you make sure data written to the** *unencrypted* **device (where you intend to create a TrueCrypt volume) is not becoming corrupted. For example, by copying a large set of files (at least 5 GB in total) and then comparing the original files with the copies.** 

You can create FAT (FAT12, FAT16, FAT32) or NTFS volumes (however, NTFS volumes can only be created by users with administrator privileges). TrueCrypt volumes can be reformatted as FAT12, FAT16, FAT32, or NTFS anytime. They behave as standard disk devices so you can rightclick the device icon and select 'Format'.

For more information about creating TrueCrypt volumes, see also the section *Hidden Volume*.

## <span id="page-6-0"></span>**Plausible Deniability**

In case an adversary forces you to reveal the password, TrueCrypt provides two levels of plausible deniability. It is impossible to identify a TrueCrypt container or partition. Until decrypted, a TrueCrypt volume appears to consist of nothing more than random data (it does not contain any "signature"). Therefore, it is impossible to prove that a file, a partition or a device is a TrueCrypt volume and/or that it has been encrypted. The second level of plausible deniability is provided by the hidden volume feature (for more information, see the section *Hidden Volume*).

TrueCrypt container files do not have to have a standard file extension. They can have any file extension you like (for example, .raw, .dat, .iso, .img, .rnd, .tc) or they can have no file extension at all. TrueCrypt ignores file extensions. If you need plausible deniability, make sure your TrueCrypt volumes do not have the .tc file extension (this file extension is 'officially' associated with TrueCrypt).

When formatting a hard disk partition as a TrueCrypt volume, the partition table (including the partition type) is *never* modified. If you intend to use a TrueCrypt partition and you need plausible deniability, follow these steps (applies to Windows XP):

- 1) Make sure the device can be partitioned. Note that some removable media, such as USB memory sticks, cannot be partitioned this way. Instead of following these steps, encrypt such device entirely (select it in the *Select Device* dialog and then proceed as usual).
- 2) Make sure you have administrator privileges
- 3) Right-click the *My Computer* icon on your desktop or in the Start Menu and select *Manage.*
- 4) In the list (on the left) click *Disk Management* (within the *Storage* sub-tree).
- 5) If the partition that you want to format as a TrueCrypt volume has already been created, right-click it and select *Delete Partition…* If the partition has not yet been created, continue with step 4)
- 6) Right-click the free space (should be labeled as *Unallocated*) and select *New Partition…*
- 7) *New Partition Wizard* should appear now. Follow its instructions. On the Wizard page called '*Assign Drive Letter or Path'* select '*Do not assign a drive letter or drive path'*. Click *Next*.
- 8) Select *Do not format this partition* and click *Next*.
- 9) Click *Finish*.
- 10) The partition now appears to be "reserved" for future use (and future reformatting). As it is unformatted, it can contain any random data, which might, for example, have resided on the hard drive since the last time you repartitioned the hard disk. Therefore, there is no difference between such an *unformatted* partition and a TrueCrypt volume. Now you can format the partition as TrueCrypt (to do that, click *Create Volume* in the main program window and follow the Volume Creation Wizard's instructions).

Note: If, instead of an *unformatted* partition, you format an NTFS or FAT partition as TrueCrypt, such partition will then appear to be a corrupted NTFS or FAT partition. Such partition is more likely to be suspected to have been encrypted than an unformatted partition (described above).

The timestamp of a file-hosted container (date and time that the container was last accessed, and last modified) is never updated[\\* w](#page-6-1)hen TrueCrypt accesses the container (i.e., after dismounting, attempting to mount, changing or attempting to change the password, or creating a hidden volume within it).

<span id="page-6-1"></span> \* Note that if you use the Windows File Properties tool to view a container timestamp, you will alter the date and time that the container was last *accessed*.

## <span id="page-7-0"></span>**Hidden Volume**

It may happen that you are forced by somebody to reveal the password to an encrypted volume. There are many situations where you cannot refuse to reveal the password (for example, when the adversary uses violence). Using a so-called hidden volume allows you to solve such situations in a diplomatic manner without revealing the password to your volume.

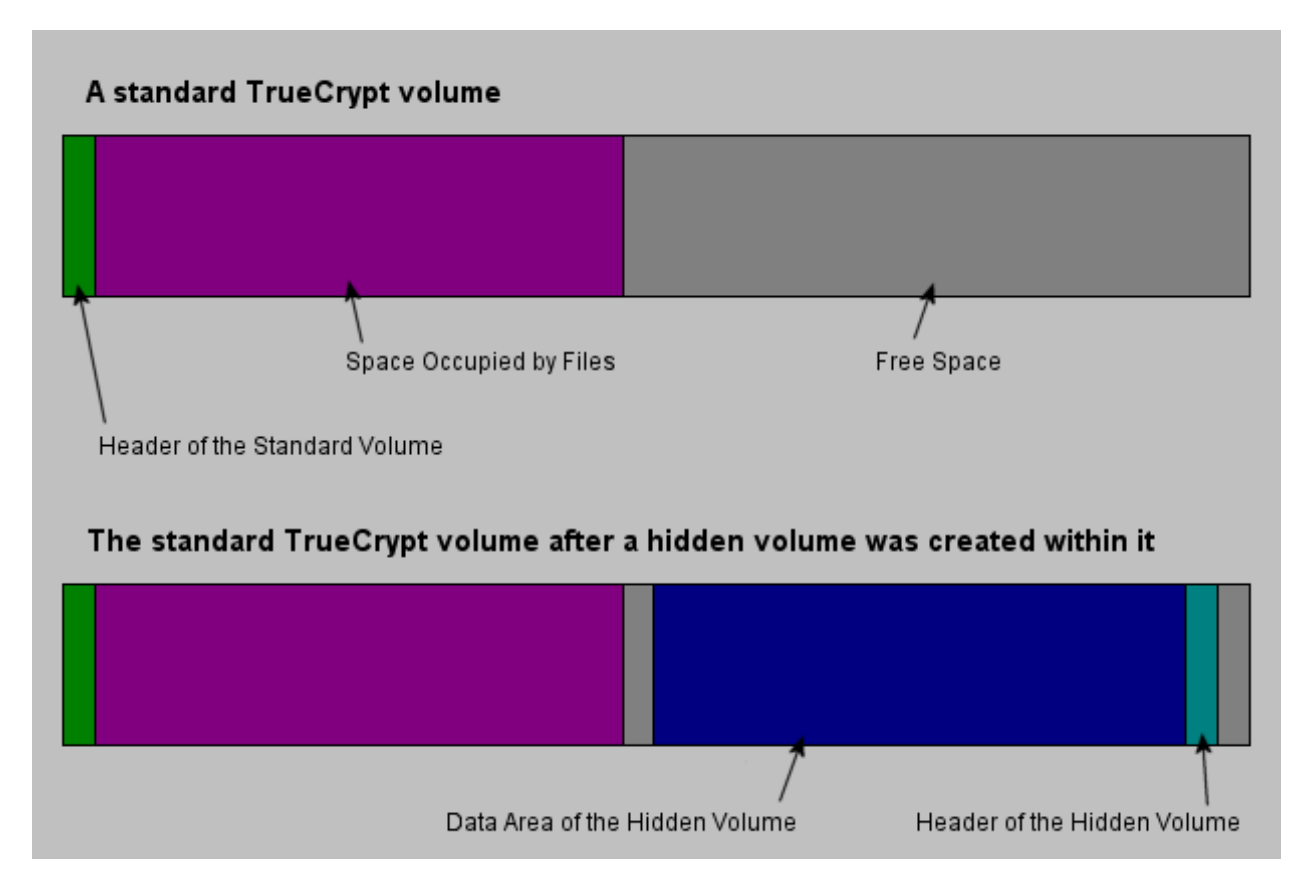

*Fig. 2. The layout of a standard TrueCrypt volume before and after a hidden volume was created within it.* 

The principle is that a TrueCrypt volume is created within another TrueCrypt volume (within the free space on the volume). Even when the outer volume is mounted, it is impossible to tell whether there is a hidden volume within it or not, because free space on *any* TrueCrypt volume is always filled with random data when the volume is created[\\*](#page-7-1) (if *Quick Format* is disabled) and no part of the hidden volume can be distinguished from random data.

<span id="page-7-1"></span> \* Right before TrueCrypt volume formatting begins, a temporary encryption key, plaintext block, IV and whitening seeds, are generated by the built-in random number generator (all these items are stored in RAM and are discarded after formatting finishes). The encryption algorithm that the user selected is initialised with the temporary key and the ciphertext blocks it produces are used to fill (overwrite) the free space on the volume. IVs are generated as usual (see *Modes of Operation*) except that the IV seed is not retrieved from the volume header but is generated by the random number generator. Whitening is also applied as usual (see *Whitening*) but the whitening values are derived from the value generated by the random number generator.

The password for the hidden volume must be different from the password for the outer volume. To the outer volume, (before creating the hidden volume within it) you should copy some sensitivelooking files that you do NOT really want to hide. These files will be there for anyone who would force you to hand over the password. You will reveal only the password for the outer volume, not for the hidden one. Files that are really sensitive will be stored on the hidden volume.

The user can mount the hidden volume the same way as a standard TrueCrypt volume: Select the outer volume and enter the password. Whether the hidden or the outer volume will be mounted will be controlled by the entered password (i.e., when you enter the password for the outer volume, the outer volume will be mounted; when you enter the password for the hidden volume, the hidden volume will be mounted).[\\*](#page-8-0) 

A hidden volume can be created within any type of TrueCrypt volume, i.e., within a file-hosted container or within a partition/device (requires administrator privileges). To create a hidden TrueCrypt volume, click on 'Create Volume' in the main program window and select "Create a hidden TrueCrypt volume". The Wizard provides help and all information necessary to successfully create a hidden TrueCrypt volume.

As it is very difficult or even impossible for an inexperienced user to set the size of the hidden volume such that the hidden volume does not overwrite any data on the outer volume (especially when the files are fragmented), the Volume Creation Wizard automatically scans the cluster bitmap of the outer volume (before the hidden volume is created within it) and determines the maximum possible size of the hidden volume.

Remark: The wizard scans the cluster bitmap to determine the size of the uninterrupted block of free space (if there is any) whose end is aligned with the end of the outer volume. This block accommodates the hidden volume and therefore the size of this block limits the maximum possible size of the hidden volume.

*Warning: We recommend that you do not create or copy any more files to outer volume once you create a hidden volume within it. If you do, you may overwrite and damage the hidden volume!*  It is, however, possible to open, delete, and rename files stored on the outer volume (after a hidden volume is created within), and it is possible to move files from one folder on the outer volume to another folder on the outer volume. It is also possible to change the contents of a file stored on the outer volume but you have to *make sure that the size of the file will not change* and also that the editor you will use for editing the file does not write a temporary copy of the file to the outer volume.

A hidden volume can only be created within a FAT TrueCrypt volume (the file system of the outer volume must be either FAT12, FAT16, or FAT32). NTFS file system stores various data throughout the entire volume (as opposed to FAT) leaving no room for the hidden volume. Therefore, the Volume Creation Wizard prevents the user from selecting NTFS as the file system for the outer volume. The hidden volume can contain any file system you like and the outer volume (when filehosted) can be stored on any file system as well.

Note: Should you be asked why the file system of the outer volume is FAT, you can answer that you left all settings at default (FAT is the default file system for all TrueCrypt volumes).

 $\overline{a}$ 

<span id="page-8-0"></span><sup>\*</sup> TrueCrypt first attempts to decrypt the standard volume header using the entered password. If it fails, it attempts to decrypt the location within the volume where hidden volume headers are normally stored (the third sector from the end of the volume) using the entered password again. If successful, the information about the size and the position of the hidden volume within the outer volume is retrieved from the header, and the hidden volume is mounted.

Warning: If an adversary can make a copy of a (dismounted) TrueCrypt volume at several points over time, he will be able to determine which sectors of the volume are changing. If you change the contents of a hidden volume (e.g., create/copy new files to the hidden volume or update/delete/rename/move files stored on the hidden volume, etc.) and the adversary compares the whole host volume with an older copy of it that does not contain these changes, then (after being given the password to the outer volume) he might demand an explanation why these sectors changed. Your failure to provide a plausible explanation might cause the adversary to suspect that the volume contains a hidden volume.

*Caution: Make sure that Quick Format is disabled when encrypting a partition/device within which you intend to create a hidden volume.*

If there are any problems when creating a hidden volume, refer to the *Troubleshooting* section for possible solutions.

Remark: The timestamp of a file-hosted container (date and time that the container was last accessed, and last modified) is never updated when TrueCrypt accesses the container (i.e., after dismounting, attempting to mount, changing or attempting to change the password, etc.), which applies both to hidden and normal volumes.

## <span id="page-10-0"></span>**Main Program Window**

### <span id="page-10-1"></span>**Select File**

Allows you to select a file-hosted TrueCrypt volume. After you select it, you can mount it by clicking 'Mount' (see below). It is also possible to select a volume by dragging its icon to the 'TrueCrypt.exe' icon (TrueCrypt will be automatically launched then) or to the TrueCrypt program window.

#### <span id="page-10-2"></span>**Select Device**

Allows you to select a TrueCrypt partition or a storage device (such as floppy disk or USB memory stick). After it is selected, it can be mounted by clicking 'Mount' (see below). Instead of clicking 'Select Device*',* you can select a container to mount by dragging its icon over the icon/alias of *TrueCrypt.exe*.

Note: There is a more comfortable way of mounting TrueCrypt partitions/devices – see 'Auto-Mount Devices' for more information.

#### <span id="page-10-3"></span>**Mount**

To mount a TrueCrypt volume, select a free drive letter from the list in the main window. Then select a file or device that hosts the TrueCrypt volume and click 'Mount'. TrueCrypt will try to mount the volume using cached passwords (if there are any) and if none of them works, it asks you to enter a password. If you enter the correct password, the volume will be mounted. *Important: Note that switching users or logging off under Windows XP/2000/2003 does not dismount a successfully mounted TrueCrypt volume. Also note that when you exit the TrueCrypt application, the TrueCrypt driver continues working and no TrueCrypt volume is dismounted.* 

#### <span id="page-10-4"></span>**Auto-Mount Devices**

This function allows you to mount TrueCrypt partitions/devices without having to select them manually (by clicking 'Select Device'). TrueCrypt goes through all available partitions/devices on your system one by one and tries to mount each of them as a TrueCrypt volume. Note that TrueCrypt partition/device cannot be identified, nor the cipher it has been encrypted with. Therefore, the program cannot directly "find" TrueCrypt partitions. Instead, it has to try mounting each (even unencrypted) partition/device using all encryption algorithms and all cached passwords (if there are any). Therefore, be prepared that this process may take a long time on slow computers. Drive letters will be assigned starting from the one that is selected in the drive list in the main window. If the password you enter is not correct, mounting is attempted using cached passwords (if there are any). If you enter empty password, only the cached passwords will be used when attempting to auto-mount partitions/devices.

#### <span id="page-10-5"></span>**Dismount**

To dismount a TrueCrypt volume basically means to make any access to the data it contains impossible. To do so, select a TrueCrypt volume and click on 'Dismount'.

## <span id="page-11-0"></span>**Dismount All**

Dismounts all currently mounted TrueCrypt volumes.

#### <span id="page-11-1"></span>**Wipe Cache**

Clears any passwords cached in driver memory. When there are no passwords in the cache, this button is disabled. Up to last four successfully mounted TrueCrypt volume passwords can be cached. This allows mounting volumes without having to type their passwords repeatedly. TrueCrypt never saves any password to a disk – password cache is located in RAM (however, see section *Security Precautions).* Password caching can be enabled/disabled in the Preferences (Tools menu).

#### <span id="page-11-2"></span>**Change Password**

Allows changing the password of the currently selected TrueCrypt volume (no matter whether the volume is hidden or standard). Only the header key is changed – the master key remains unchanged. Therefore, reformatting is not necessary and is *not* performed (i.e., *no* data will be lost after changing the password and the password change will only take a few seconds).

Note that if an adversary knows your password and has access to your volume, he may be able to retrieve its master key. If he does, he may be able to decrypt your volume even after you change its password (because the master key was not changed). In such a case, create a new TrueCrypt volume and move all files from the old volume to this new one.

To change a TrueCrypt volume password, click on 'Select File' or 'Select Device', then select the volume, and click on 'Change Password'.

*PKCS-5 PRF Algorithm*: When changing a volume password, you can also select the HMAC hash algorithm that will be used in deriving the new volume header key (for more information, see *Header Key Derivation, Salt, and Iteration Count*) and in generating the new salt (for more information, see *Random Number Generator*).

#### <span id="page-11-3"></span>**Never Save History**

If checked, the file names and paths of the last eight mounted volumes will not be saved in the History (which can be displayed by clicking on the Volume combo-box). Note that checking this option does not prevent Windows from saving file selector history of last used items (file containers). To avoid using the file selector, do not click 'Select File' but select the container by dragging its icon to the 'TrueCrypt.exe' icon (TrueCrypt will be automatically launched then).

#### <span id="page-11-4"></span>**Exit**

Terminates the TrueCrypt application. The driver continues working; no TrueCrypt volumes are dismounted.

## <span id="page-12-0"></span>**Program Menu**

*Note: Only the menu items that are not self-explanatory are described in this documentation.* 

## <span id="page-12-1"></span>**File -> Exit**

Terminates the TrueCrypt application. The driver continues working and no TrueCrypt volumes are dismounted. When running in 'traveller' mode, the TrueCrypt driver will be unloaded when it is no longer needed (e.g., when the main application and/or the last instance of the Volume Creation Wizard is closed and no TrueCrypt volumes are mounted).

## <span id="page-12-2"></span>**Volumes -> Auto-Mount All Device-Hosted Volumes**

See section *Auto-Mount Devices.*

## <span id="page-12-3"></span>**Tools -> Clear Volume History**

Clears the list containing file names and paths of the last eight successfully mounted TrueCrypt volumes.

## <span id="page-12-4"></span>**Tools -> Traveller Disk Setup**

See Chapter *Traveller Mode.*

## <span id="page-12-5"></span>**Tools -> Preferences**

#### *Wipe cached passwords on exit*

If enabled, passwords cached in driver memory will be cleared when exiting TrueCrypt.

#### *Cache passwords in driver memory*

When checked, up to last four successfully mounted TrueCrypt volume passwords will be cached in driver memory. Then, later, volumes can be mounted using a cached password without having to type it again. A cached password is *never* saved to a disk. It is only temporarily stored in RAM. Sensitive parts of the TrueCrypt driver memory are prevented from being swapped to disk.

#### *Open Explorer window for successfully mounted volume*

If this option is checked, then after a TrueCrypt volume has been successfully mounted, an Explorer window showing the root directory of the volume (e.g.,  $T:\setminus$ ) will be automatically open.

#### *Close all Explorer windows of volume being dismounted*

Sometimes, dismounting a TrueCrypt volume is not possible due to the fact that some files or folders located on the volume are in use or "locked". This also applies to Explorer windows displaying directories located on TrueCrypt volumes. When this option is checked, all such windows will be automatically closed before dismounting, so that the user does not have to close them manually.

## <span id="page-13-0"></span>**Mounting TrueCrypt Volumes**

If you have not done so yet, please read the sections '*Mount*' and '*Auto-Mount Devices*'.

#### <span id="page-13-1"></span>**Cache Password in Driver Memory**

This option can be set in the password entry dialog. When checked, the volume password you enter will be cached in driver memory (if the password is correct). Then, later, volumes can be mounted using the cached password without having to type it again. Up to four passwords can be cached. TrueCrypt never saves any password to any disk (it only temporarily stores them in RAM). Note that turning the password cache off will not clear it (click *Wipe Cache* to do so).

#### <span id="page-13-2"></span>**Mount Options**

Mount options affect the parameters of the volume being mounted. The *Mount Options* dialog can be opened by clicking on the *Mount Options* button in the password entry dialog. When a correct password is cached, volumes are automatically mounted after you click *Mount*. If you need to change mount options for a volume being mounted using a cached password, hold *Control* while clicking *Mount,* or select *Mount with Options* from the *Volumes* menu. Default mount options can be configured in the main program preferences (*Tools -> Preferences).*  The following mount options are available:

#### *Mount volume as read-only*

When checked, it will not be possible to write any data to the mounted volume. Note that Windows 2000 do not allow NTFS volumes to be mounted as read-only.

#### *Mount volume as removable medium*

Check this option, if you need to prevent Windows from automatically creating the '*Recycled*' and/or '*System Volume Information*' folders on the volume (these folders are created by the Recycle Bin and System Restore facilities).

## <span id="page-14-0"></span>**Traveller Mode**

TrueCrypt can run in so-called 'traveller' mode, which means that it does not have to be installed on the operating system under which it is run. However, there are two things to keep in mind:

- 1) You need administrator privileges in order to able to run TrueCrypt in 'traveller' mode.
- 2) After examining the registry file, it may be possible to tell that TrueCrypt was run on a Windows system even if it is run in traveller mode.

If you need to solve these problems, we recommend using BartPE for this purpose. For further information on BartPE, see the question "*Is it possible to encrypt my operating system boot partition?*" in the section *Frequently Asked Questions.* 

There are two ways to run TrueCrypt in 'traveller' mode.

- 1) After you unpack the binary distribution archive, you can directly run *TrueCrypt.exe*.
- 2) You can use the *Traveller Disk Setup* facility to prepare a special 'traveller' disk and launch TrueCrypt from there.

The second option has several advantages, which will be described in the following paragraphs.

## **Tools -> Traveller Disk Setup**

#### *AutoRun Configuration (autorun.inf)*

In this section you can configure the 'traveller' disk to automatically start TrueCrypt or mount a specified TrueCrypt volume when the 'traveller' disk is inserted. This is accomplished by creating a special script file called '*autorun.inf*' on the traveller disk. This file is automatically executed by the operating system each time the 'traveller' disk is inserted. Note that this feature only works for removable storage devices such as CD/DVD (Windows XP SP2 is required for this feature to work with USB memory sticks) and only when it is enabled in the operating system. Also note that the '*autorun.inf*' file must be in the root directory of the traveller disk (i.e., for example *G:\*, *X:\*, or *Y:\* etc.) in order for this feature to work.

#### *Include TrueCrypt Volume Creation Wizard*

Check this option, if you need to create new TrueCrypt volumes using TrueCrypt run from the 'traveller' disk you will create. Unchecking this option saves space on the 'traveller' disk.

## <span id="page-15-0"></span>**Encryption Algorithms**

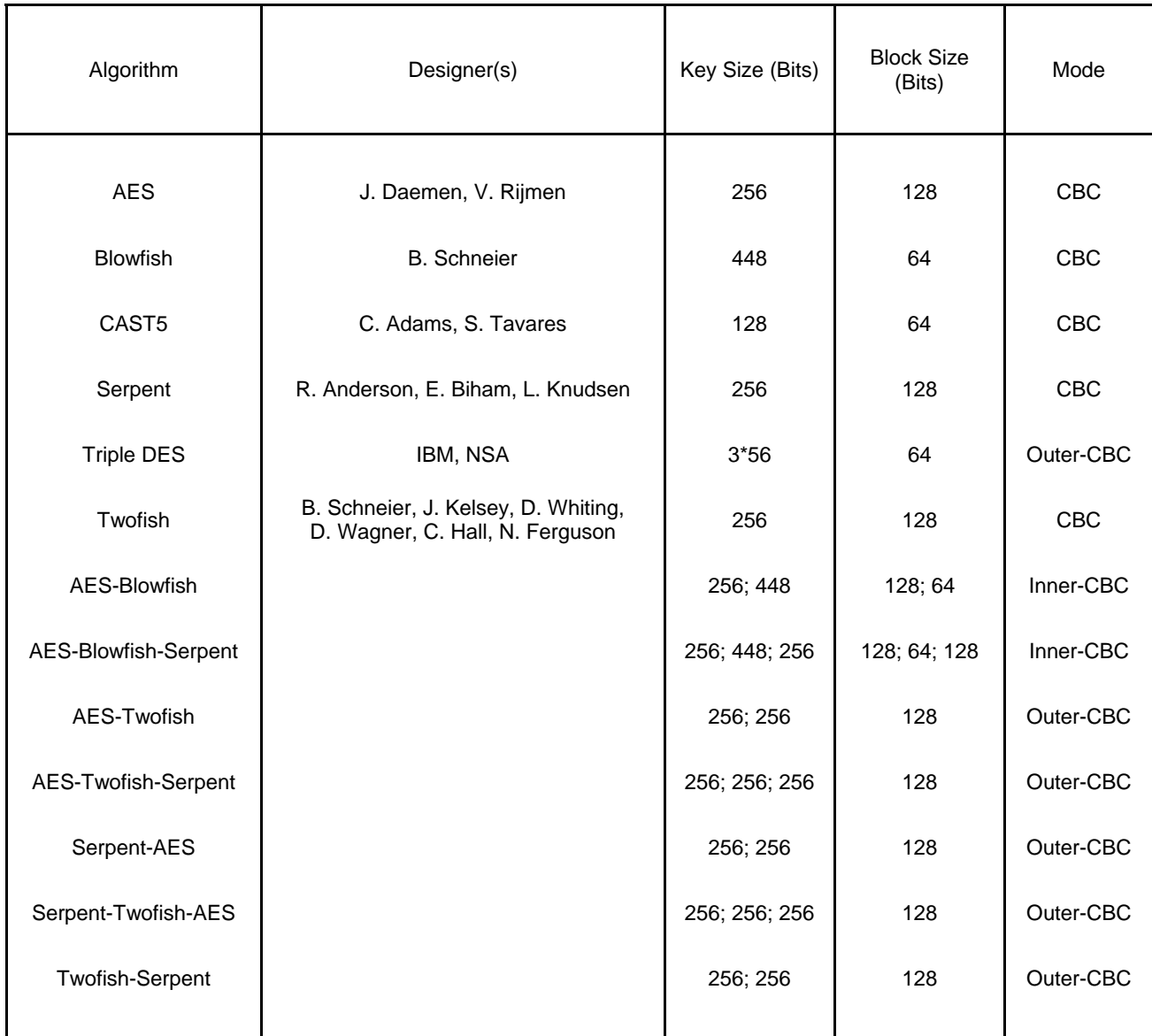

TrueCrypt volumes can be encrypted using one of the following algorithms:

A random value, unique to each sector and volume, is used as the IV (for more information, please see *Modes of Operation*).

## <span id="page-15-1"></span>**AES**

The Advanced Encryption Standard specifies a FIPS-approved cryptographic algorithm (Rijndael, designed by Joan Daemen and Vincent Rijmen, published in 1998) that may be used by US federal departments and agencies to cryptographically protect sensitive (unclassified) information [3]. 256-bit key, 14 rounds (AES-256, published in 2001).

In June 2003, after the NSA (US National Security Agency) has conducted a review and analysis of AES, the U.S. CNSS (Committee on National Security Systems) announces in [2] that the design and strength of AES-256 (and AES-192) are sufficient to protect classified information up to the TOP SECRET level. This is applicable to all U.S. Government Departments or Agencies that are considering the acquisition or use of products incorporating the Advanced Encryption Standard (AES) to satisfy Information Assurance requirements associated with the protection of national security systems and/or national security information [2].

#### <span id="page-16-0"></span>**Blowfish**

Designed by Bruce Schneier in 1993. Unpatented, license-free, available free for all uses. TrueCrypt uses Blowfish with 16 rounds and a 448-bit key. Blowfish is the fastest of the implemented ciphers.

## <span id="page-16-1"></span>**CAST5**

CAST5, alias CAST-128, was designed by Carlisle Adams and Stafford Tavares, and published in 1997. 128-bit key, 64-bit block. This encryption algorithm is described in U.S. patent number 5,511,123 [1]. However, CAST5 is royalty-free both for commercial and non-commercial uses [6]. It is also one of the encryption algorithms that are officially used by the Canadian government to cryptographically protect sensitive (unclassified) information [17].

### <span id="page-16-2"></span>**Serpent**

Designed by Ross Anderson, Eli Biham, and Lars Knudsen. Published in 1998. 256-bit key, 128-bit block. Serpent was one of the AES finalists. It was not selected as the proposed AES algorithm even though it appeared to have a higher security margin than the winning Rijndael [4]. Concretely, Serpent appeared to have a *high* security margin, while Rijndael appeared to have only an *adequate* security margin [4]. Rijndael has also received some criticism suggesting that its mathematical structure may lead to attacks in the future [4].

In [5] the Twofish team presents a table of safety factors for the AES finalists. Safety factor is defined as: number of rounds of the full cipher divided by the largest number of rounds that has been broken. Hence, a broken cipher has the lowest safety factor 1. Serpent had the highest safety factor of the AES finalists: 3.56 (for all supported key sizes). Rijndael-256 had a safety factor of 1.56 and Rijndael-128 had the lowest safety factor of the finalists: 1.11.

In spite of these facts, Rijndael was considered an appropriate selection for the AES for its combination of security, performance, efficiency, implementability, and flexibility [4]. At the last AES conference, Rijndael got 86 votes, Serpent got 59 votes, Twofish 31 votes, RC6 23 votes and MARS 13 votes [18, 19].[\\*](#page-16-4) 

## <span id="page-16-3"></span>**Triple DES**

Triple DES, published in 1978, is three iterations (encrypt-decrypt-encrypt) of the DES cipher designed by IBM and NSA (in 1976). Outer-CBC mode [16] and three independent 56-bit keys are used (1 per iteration) [13]. Note that this cipher is very slow.

<span id="page-16-4"></span> \* These are positive votes. If negative votes are subtracted from the positive votes, the following results are obtained: Rijndael: 76 votes, Serpent: 52 votes, Twofish: 10 votes, RC6: -14 votes, MARS: -70 votes [19].

### <span id="page-17-0"></span>**Twofish**

Designed by Bruce Schneier, David Wagner, John Kelsey, Niels Ferguson, Doug Whiting, and Chris Hall. Published in 1998. 256-bit key, 128-bit block. Twofish was one of the AES finalists. This cipher uses key-dependent S-boxes. Two fish may be viewed as a collection of  $2^{128}$  different cryptosystems, where 128 bits derived from a 256-bit key control the selection of the cryptosystem [4]. In [23], the Twofish team asserts that key-dependent S-boxes constitute a form of security margin against unknown attacks [4].

### <span id="page-17-1"></span>**AES-Blowfish**

Two ciphers in a cascade [15, 16] operating in inner-CBC mode. Each sector is first encrypted with Blowfish (448-bit key, 64-bit block) and then with AES (256-bit key, 128-bit block). Each of the cascaded ciphers uses its own key. All keys are mutually independent (note that header keys are independent as well, even though they are derived from one password – see *Header Key Derivation, Salt, and Iteration Count*). See above for information on the individual cascaded ciphers.

#### <span id="page-17-2"></span>**AES-Blowfish-Serpent**

Three ciphers in a cascade operating in inner-CBC mode. Each sector is first encrypted with Serpent (256-bit key, 128-bit block), then with Blowfish (448-bit key, 64-bit block), and finally with AES (256-bit key, 128-bit block). Each of the cascaded ciphers uses its own key. All keys are mutually independent (note that header keys are independent as well, even though they are derived from one password – see *Header Key Derivation, Salt, and Iteration Count*). See above for information on the individual cascaded ciphers.

#### <span id="page-17-3"></span>**AES-Twofish**

Two ciphers in a cascade operating in outer-CBC mode. Each 128-bit block is first encrypted with Twofish (256-bit key) and then with AES (256-bit key). Each of the cascaded ciphers uses its own key. All keys are mutually independent (note that header keys are independent as well, even though they are derived from one password – see *Header Key Derivation, Salt, and Iteration Count*). See above for information on the individual cascaded ciphers.

#### <span id="page-17-4"></span>**AES-Twofish-Serpent**

Three ciphers in a cascade operating in outer-CBC mode. Each 128-bit block is first encrypted with Serpent (256-bit key), then with Twofish (256-bit key), and finally with AES (256-bit key). Each of the cascaded ciphers uses its own key. All keys are mutually independent (note that header keys are independent as well, even though they are derived from one password – see *Header Key Derivation, Salt, and Iteration Count*). See above for information on the individual cascaded ciphers.

### <span id="page-18-0"></span>**Serpent-AES**

Two ciphers in a cascade operating in outer-CBC mode. Each 128-bit block is first encrypted with AES (256-bit key) and then with Serpent (256-bit key). Each of the cascaded ciphers uses its own key. All keys are mutually independent (note that header keys are independent as well, even though they are derived from one password – see *Header Key Derivation, Salt, and Iteration Count*). See above for information on the individual cascaded ciphers.

#### <span id="page-18-1"></span>**Serpent-Twofish-AES**

Three ciphers in a cascade operating in outer-CBC mode. Each 128-bit block is first encrypted with AES (256-bit key), then with Twofish (256-bit key), and finally with Serpent (256-bit key). Each of the cascaded ciphers uses its own key. All keys are mutually independent (note that header keys are independent as well, even though they are derived from one password – see *Header Key Derivation, Salt, and Iteration Count*). See above for information on the individual cascaded ciphers.

#### <span id="page-18-2"></span>**Twofish-Serpent**

Two ciphers in a cascade operating in outer-CBC mode. Each 128-bit block is first encrypted with Serpent (256-bit key) and then with Twofish (256-bit key). Each of the cascaded ciphers uses its own key. All keys are mutually independent (note that header keys are independent as well, even though they are derived from one password – see *Header Key Derivation, Salt, and Iteration Count*). See above for information on the individual cascaded ciphers.

## <span id="page-18-3"></span>**Supported Operating Systems**

TrueCrypt runs on the following operating systems:

- Windows XP
- Windows 2000
- Windows (Server) 2003

We recommend Windows XP (at least Service Pack 1) or later as the optimum environment for running TrueCrypt.

Windows 64-Bit Edition is currently not supported.

*Remark: TrueCrypt also runs on the Windows "Longhorn" operating system (beta version of the future successor to Windows XP).* 

## <span id="page-18-4"></span>**Command Line Usage**

*/help* or */?* Displays command line help. */volume* or */v* File and path name of a TrueCrypt volume. To mount a hard disk partition, use, for example, /v \Device\Harddisk1\Partition3 (to determine the path to a partition, run TrueCrypt and click *Select Device*).

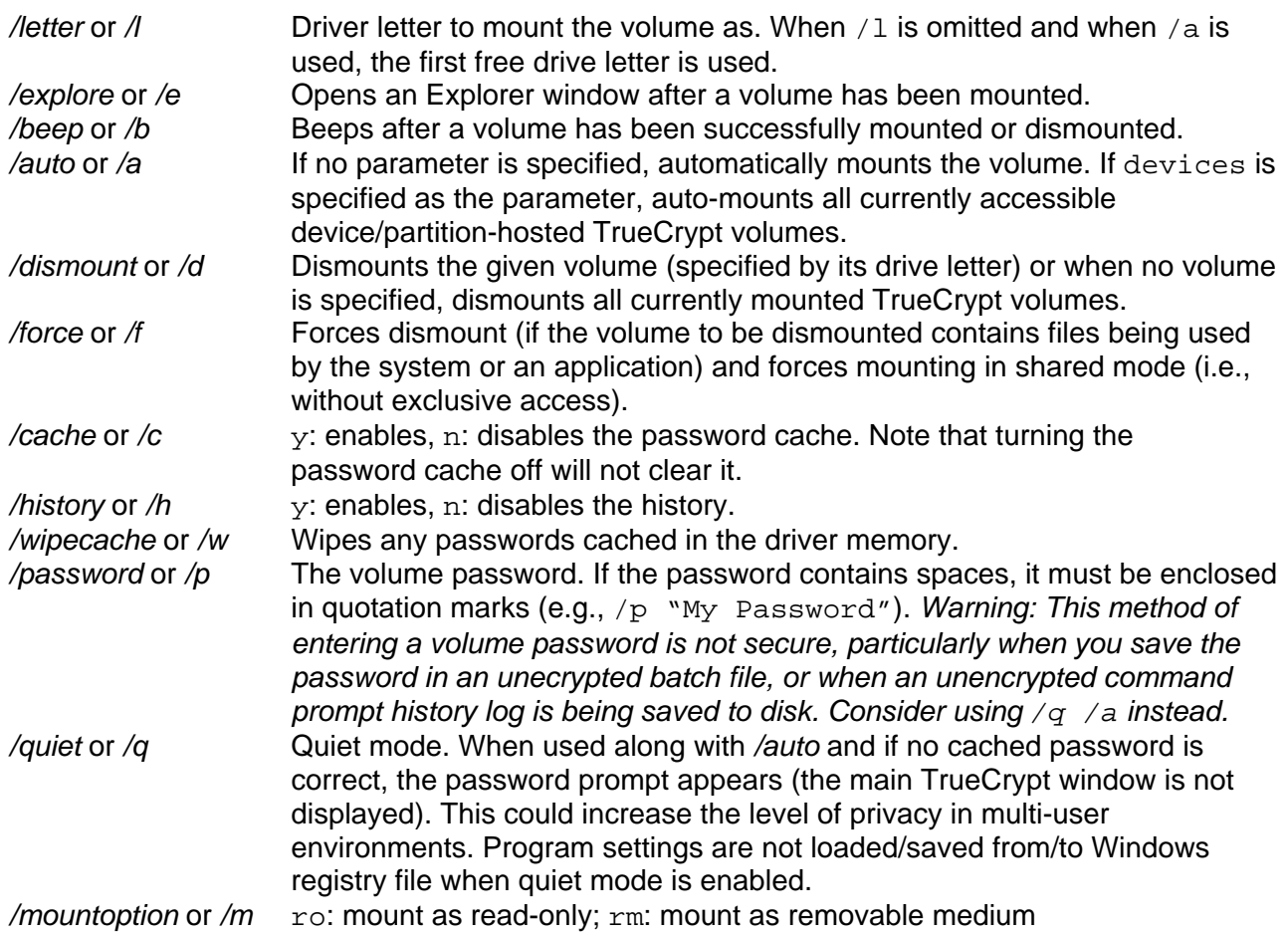

#### <span id="page-19-0"></span>**Syntax**

truecrypt [/v volume] [/d [letter]] [/l letter] [/m {rm|ro}] [/e] [/b] [/p password] [/h  $\{y|n\}$ ] [/q] [/c  $\{y|n\}$ ] [/w] [/a [devices]] [/f]

The order of the parameters is not important. Whitespaces between parameters and parameter values do not matter.

#### <span id="page-19-1"></span>**Examples**

Mounting a volume called 'myvolume.tc' using the password 'MyPassword', as the drive letter X, TrueCrypt will open an explorer window and beep, mounting will be automatic:

truecrypt /v myvolume.tc /lx /a /p MyPassword /e /b

Mounting a volume called ' myvolume.tc' as the first free drive letter, using the password prompt (the main program window will not be displayed):

```
truecrypt /v myvolume.tc /a /q
```
## <span id="page-20-0"></span>**Security Precautions**

This section informs about things that (although most of them are not directly connected with TrueCrypt) might affect the security of sensitive data. Please note that it is impossible to inform here about *all* security risks. There are, unfortunately, too many of them and it would require thousands of pages to describe them.

### <span id="page-20-1"></span>**Swap File**

Also called 'paging file'; Windows uses this file (usually stored on a hard disk) to hold parts of programs and data files that do not fit in memory. This means that sensitive data, which you believe are only stored in RAM, can actually be written *unencrypted* to a hard disk by Windows without you knowing.

TrueCrypt uses the non-paged pool to store cached passwords, encryption keys, IVs and other sensitive volume data, so this data cannot be leaked to paging files. However, TrueCrypt *cannot* prevent the contents of sensitive files that are opened in RAM from being saved *unencrypted* to a swap file (note that when you open a file stored on a TrueCrypt volume, for example, in a text editor, then the contents of that file is stored *unencrypted* in RAM).

Therefore, we strongly recommend that Windows XP users disable the swap file feature, at least for each session during which they work with sensitive data. To do so, right-click the *My Computer*  icon on the desktop or in the *Start Menu*, and then select *Properties* -> *Advanced* tab -> section *Performance* -> *Settings -> Advanced* tab -> section *Virtual Memory* -> *Change* -> *No Paging File - > Set -> OK.* 

As far as we know, Windows 2000 users unfortunately cannot disable the swap file feature completely. We recommend that Windows 2000 users configure their Windows security settings to clear the paging files every time the computer shuts down (refer to your Windows manual or [www.microsoft.com](http://www.microsoft.com/) for more information).

#### <span id="page-20-2"></span>**Hibernation Mode**

When a computer hibernates, the contents of its system memory and of open files are written to a storage file on the hard drive. TrueCrypt *cannot* prevent the contents of sensitive files opened in RAM from being saved *unencrypted* to a hibernation storage file (note that when you open a file stored on a TrueCrypt volume, for example, in a text editor, then the contents of that file is stored *unencrypted* in RAM). Therefore, we strongly recommend that you prevent or disable hibernation mode on your computer at least for each session during which your work with any sensitive data.

#### <span id="page-20-3"></span>**Multi-User Environment**

Keep in mind, that the contents of a mounted TrueCrypt volume is visible (accessible) to all logged on users (NTFS file permissions can be configured to prevent this). Also note that switching users or logging off Windows does *not* dismount a successfully mounted TrueCrypt volume (unlike system restart, which dismounts all mounted TrueCrypt volumes).

#### <span id="page-20-4"></span>**Data Corruption**

Due to hardware or software errors/malfunctions, files stored on a TrueCrypt volume may become corrupted. Therefore, we strongly recommend that you backup all your important files regularly

(this, of course, applies to any important data, not just to encrypted data stored on TrueCrypt volumes).

## <span id="page-21-0"></span>**Incompatibilities**

We are currently not aware of any incompatibilities.

## <span id="page-21-1"></span>**Known Issues & Limitations**

- Network volumes are not supported (the contents of a mounted TrueCrypt volume can be shared over a network but it is not possible to mount a TrueCrypt volume stored on a network volume).
- TrueCrypt-encrypted floppy disks: When a floppy disk is ejected and another one is inserted, garbage will be read/written to the disk, which could lead to data corruption. This affects *only raw* floppy disk volumes (not file-hosted TrueCrypt containers stored on floppy disks).

## <span id="page-21-2"></span>**Troubleshooting**

This section presents possible solutions to common problems that you may run into when using TrueCrypt. If your problem is not listed here, it might be listed in one of the following sections:

*Incompatibilities Known Issues & Limitations Frequently Asked Questions* 

#### **PROBLEM:**

*After successfully mounting a volume, it cannot be accessed via Windows Explorer (it is not visible in the 'My Computer' list, etc.) even though the volume is displayed in TrueCrypt as mounted.* 

### **PROBABLE CAUSE:**

A Windows Explorer issue.

#### **POSSIBLE SOLUTION:**

Click *Tools* -> *Refresh Drive Letters*. If it does not help, restart Windows Explorer (for example, by logging off and on).

#### **PROBLEM:**

*When trying to create a hidden volume, its maximum possible size is unexpectedly small (there is much more free space than this on the outer volume).* 

#### **PROBABLE CAUSE:**

**Fragmentation** 

OR

Too small cluster size + too many files/folders in the root directory of the outer volume.

#### **POSSIBLE SOLUTION:**

Defragment the outer volume (mount it, right-click its drive letter in the *My Computer* window, click *Properties*, select the *Tools* tab, and click *Defragment Now)*. After the volume is defragmented, exit *Disk Defragmenter* and try to create the hidden volume again.

If this does not help, delete *all* files and folders on the outer volume by pressing Shift+Delete, not by formatting, (do not forget to disable the Recycle Bin and System Restore for this drive beforehand) and try creating the hidden volume on this *completely empty* outer volume again (for testing purposes only). If the maximum possible size of the hidden volume does not change even now, the cause of the problem is very likely an extended root directory. If you did not use the '*Default*' cluster size (the last step in the Wizard), reformat the outer volume and this time leave the cluster size at '*Default*'.

If it does not help, reformat the outer volume again and copy less files/folders to its root folder than you did last time. If it does not help, keep reformatting and decreasing the number of files/folders in the root folder. If this is unacceptable or if it does not help, reformat the outer volume and select a larger cluster size. If it does not help, keep reformatting and increasing the cluster size, until the problem is solved. Should you be asked why the volume has such a large cluster size, you can answer that you prefer higher performance (see the section *Cluster Size* for more information).

#### **PROBLEM:**

*I cannot encrypt a partition/device because TrueCrypt Volume Creation Wizard says it is in use.* 

#### **POSSIBLE SOLUTION:**

First make sure that you are not trying to encrypt the operating system boot partition (TrueCrypt does not support this). Then close, disable, or uninstall all programs that might be using the partition/device in any way (for example an anti-virus utility). If it does not help, right-click the *My Computer* icon on your desktop and select *Manage* -> *Storage* -> *Disk Management.* Then rightclick the partition that you want to encrypt, and click *Change Drive Letter and Paths,* then click *Remove* and *OK.* Restart the operating system.

#### **PROBLEM:**

*When creating a hidden volume, the Wizard reports that the outer volume cannot be locked.* 

#### **PROBABLE CAUSE:**

The outer volume contains files being used by one or more applications.

#### **POSSIBLE SOLUTION:**

Close all applications that are using files on the outer volume. If it does not help, try disabling or uninstalling any anti-virus utility you use.

#### **PROBLEM:**

One of the following problems occurs:

- *1. A TrueCrypt volume cannot be mounted*
- 2. *NTFS TrueCrypt volumes cannot be created*

In addition, the following error may be reported: "*The process cannot access the file because it is being used by another process.*"

#### **PROBABLE CAUSE:**

This is probably caused by an interfering application. Note that this is not a bug in TrueCrypt. The operating system reports to TrueCrypt that the device is locked for an exclusive access by an application (so TrueCrypt is not allowed to access it).

#### **POSSIBLE SOLUTION:**

It usually helps to disable or uninstall the interfering application, which is usually an anti-virus utility, a disk management application, etc.

## <span id="page-24-0"></span>**Frequently Asked Questions**

The most recent version of the TrueCrypt FAQ is available at: <http://truecrypt.sourceforge.net/faq.php>

### **Q:** *I forgot the password – is there any way to recover the files from my TrueCrypt volume?*

A: *TrueCrypt does not contain any mechanism or facility that would allow partial or complete recovery of your encrypted data without knowing the correct password or the key used to encrypt the data. The only way to recover your files is to try to 'crack' the password or the key, but it could take thousands or millions of years depending on the length and quality of the password, or on the key size, on the software/hardware efficiency, and on other factors.* 

#### **Q:** *Does TrueCrypt save my password to a disk?*

A: *No.* 

#### **Q:** *Is some hash of my password stored somewhere?*

A: *No.* 

### **Q:** *Is the key size limited to 160 bits when I use HMAC-SHA-1 or HMAC-RIPEMD-160?*

*A: No, TrueCrypt never uses an output of a hash function (nor of a HMAC algorithm) directly as an encryption key. See the section '*Header Key Derivation, Salt, and Iteration Count' *for more information.* 

#### **Q:** *What is the maximum possible size of a TrueCrypt volume?*

A: *TrueCrypt volumes can be up to 9223372036 GB. However, you need to take into account the following: the limitations of the file system that the container will be stored on, the limitations of the file system of the container itself, the hardware connection standard, and your operating system limitations. Remember that file-hosted containers stored on the FAT32 file system cannot be larger than 4 GB (if you need a larger volume, store it on the NTFS file system or, instead of creating a file-hosted volume, encrypt a partition). Also note that any FAT32 volume, encrypted or not, cannot be larger than 2048 GB (if you need larger volumes, format them as NTFS).* 

#### **Q:** *Which cipher is the most secure?*

A: *Unfortunately, it is impossible to answer this question. However, all ciphers implemented in TrueCrypt are well known and trusted. No weak cipher has been implemented in TrueCrypt.* 

#### **Q:** *Is it possible to install an application to a TrueCrypt volume and run it from there?*

A: *Yes.* 

### **Q:** *How does TrueCrypt verify that the correct password was entered?*

See the section *Technical Details – Encryption Scheme*.

### **Q:** *Does TrueCrypt support hardware/software RAID and dynamic volumes?*

A: *Yes, it does. If you intend to format a dynamic volume as a TrueCrypt volume, keep in mind that after you create the dynamic volume (using the Windows Disk Management tool), you must restart the operating system in order for the volume to be available/displayed in the 'Select Device' window of the TrueCrypt Volume Creation Wizard. Also note that, in the 'Select Device' window, a dynamic volume is not displayed as a single device. Instead, all the volumes that the dynamic volume consists of are displayed and you can select any of them in order to format the entire dynamic disk.* 

### **Q:** *Is it possible to mount a TrueCrypt container that is stored on a CD or DVD?*

A: *Yes, it is. However, if you need to mount a TrueCrypt volume that is stored on a read-only medium (such as a CD or DVD) under Windows 2000, the file system of the TrueCrypt volume must be FAT (Windows 2000 cannot mount NTFS file system on read-only media).* 

### **Q:** *What will happen if I format a TrueCrypt partition?*

See the question "*Is it possible to change the file system of an encrypted volume?*" in this FAQ.

#### **Q:** *Is it possible to change the file system of an encrypted volume?*

A: *Yes, when mounted, TrueCrypt volumes can be formatted as FAT12, FAT16, FAT32, or NTFS. The volumes behave as standard disk devices so you can right-click the device icon (for example in 'My Computer' list) and select 'Format'. The actual volume contents will be lost, the whole volume will remain encrypted though. If you format a TrueCrypt-encrypted partition when the TrueCrypt volume that the partition hosts is not mounted, then the volume will be destroyed, and the partition will not be encrypted anymore (it will be empty).* 

#### **Q:** *Is it possible to change the password for a 'hidden' volume?*

A: *Yes, the password change dialog works both for standard and hidden volumes. Just type the password for the hidden volume in the 'Current Password' field of the 'Volume Password Change' dialog.* 

Remark: TrueCrypt first attempts to decrypt the standard volume header and if it fails, it attempts to decrypt the location within the volume where the hidden volume header may be stored (if there is a hidden volume within). In case it is successful, the password change applies to the hidden volume. (Both attempts use the password typed in the '*Current Password*' field.)

### **Q:** *How do I decrypt a TrueCrypt partition permanently?*

A: *If you format a TrueCrypt-encrypted partition when the TrueCrypt volume hosted by the partition*  is not mounted, then the volume will be destroyed and the partition will not be encrypted anymore *(it will be empty). Note that the contents of the TrueCrypt volume will be lost.* 

### **Q:** *How do I burn a TrueCrypt container larger than 2 GB onto a DVD?*

A: *The DVD burning software you use should allow you to select the format of the DVD. If it does, select the UDF format (ISO format does not support files over 2 GB).* 

#### **Q:** *The Windows file selector remembers the path of the last container I mount. Is there a way to prevent this?*

A: *There are several ways to prevent this. One is to edit the Windows registry files correspondingly (see the Windows documentation for more information). Another way is not to use the file selector to select a TrueCrypt container. Instead, drag the icon of the container to the 'TrueCrypt.exe' icon (TrueCrypt will be automatically launched then) or drag it to the TrueCrypt program window.* 

#### **Q:** *How do I encrypt a partition without losing the data currently stored on it?*

A: *Unfortunately, TrueCrypt does not allow this, and we do not plan to implement such feature either. The reason being that we consider this technique potentially insecure (and methods to make it secure would decrease the encryption speed unacceptably). For more information, refer to [21].* 

#### **Q:** *Can I use tools like chkdsk, Defrag, etc. on the contents of a TrueCrypt volume?*

A: *Yes, TrueCrypt volumes behave like real physical disk devices, so it is possible to use any filesystem checking/repairing/defragmenting tools on the contents of a mounted TrueCrypt volume.*

#### **Q:** *Is it possible to encrypt my operating system boot partition?*

A: *No, TrueCrypt does not allow this. However, there are ways to ensure that the volume where operating system resides is read-only, which should prevent information leakage (registry, temporary files, etc., are stored in RAM) and make it impossible for an adversary to install a Trojan horse on the system. One of the ways is using BartPE. BartPE stands for "Bart's Preinstalled Environment", which is essentially the Windows operating system prepared in a way that it can be entirely stored on and booted from a CD/DVD (registry, temporary files, etc., are stored in RAM – hard disk is not used at all and does not even have to be present). The freeware [Bart's PE Builder](http://www.nu2.nu/pebuilder/) can transform a Windows XP installation CD into BartPE.* 

*If you use TrueCrypt 3.1 or later, you do not even need any TrueCrypt plug-in for BartPE. You can simply run TrueCrypt in 'traveller' mode under the BartPE system from a BartPE disk itself or from any other location where the TrueCrypt system files (i.e., 'TrueCrypt.exe', 'truecrypt.sys', etc.) are stored. The type of the CD or DVD on which you store BartPE should be "write once, read many" (for example CD-R), because rewritable disk types (such as CD-RW) might allow an adversary to alter the contents of the disk.*

## **Q:** *Can I mount a TrueCrypt volume stored on another TrueCrypt volume?*

A: *Yes, TrueCrypt volumes can be nested without any limitation.*

### **Q:** *Can I run TrueCrypt with another on-the-fly disk encryption tool on one system?*

A: *We are not aware of any on-the-fly encryption tool that would cause problems when run with TrueCrypt, or vice versa.*

### **Q:** *Can I resize a TrueCrypt partition?*

A: *Unfortunately, TrueCrypt does not support this. Resizing a TrueCrypt partition using a program such as PartitionMagic will, in most cases, corrupt its contents.*

### **Q:** *Can I use TrueCrypt if I do not have administrator privileges?*

A: *Users without administrator privileges can mount, dismount and create TrueCrypt volumes. They cannot encrypt/format partitions (they can only create file containers), cannot create NTFS volumes, and cannot install/uninstall TrueCrypt.*

#### **Q:** *Why is it not possible to create arbitrary cascades?*

A: *The reason is that the encryption algorithm (and the mode of operation) that a TrueCrypt volume has been encrypted with is unknown. The correct encryption algorithm has to be determined through the process of trial and error. If we added the support for creating arbitrary cascades, the number of encryption algorithms to attempt mounting with would increase tremendously. The time needed to mount a volume would no longer be acceptable especially on slow PCs.* 

#### **Q:** *What will happen when a part of a TrueCrypt volume becomes corrupted?*

A: *Data within each sector (sector is 512 bytes) are chained (see '*Modes of Operation*') so when a block becomes corrupted, each successive block within the sector will also become corrupted (block size is either 8 or 16 bytes, depending on the encryption algorithm). Corrupting the volume header will, in most cases, make the volume impossible to mount.*

#### **Q:** *Will I always be able to mount a TrueCrypt container no matter how fragmented it is?*

*A: Yes.* 

#### **Q:** *Is it necessary to restart the computer before copying a TrueCrypt container?*

A: *No, it is not necessary.* 

#### **Q:** *Is it secure to create a new container by cloning an existing container?*

A: *You should always use the Volume Creation Wizard to create a new TrueCrypt volume. If you copy a container and then start using both this container and its clone in a way that both eventually contain different data, then you could aid cryptanalysis. The reason is that both volumes would share the same key, IVs, whitening values, etc.* 

#### **Q:** *Do I have to "wipe" free space and/or files on a TrueCrypt volume?*

["Wiping" – secure deletion; overwriting sensitive data in order to render them unrecoverable.]

A: *If you believe that an adversary will be able to decrypt the volume (for example that he will make you reveal the password), then the answer is yes. Otherwise, it is not necessary, because the volume is entirely encrypted.* 

#### **Q:** *How is TrueCrypt related to E4M?*

A: *TrueCrypt 1.0 was derived from E4M 2.02a. For information on differences between E4M and TrueCrypt, please see Version History*.

#### **Q:** *Will TrueCrypt be open-source and free forever?*

A: *Yes, it will. No commercial version is planned and never will be. We believe in open-source and free security software.* 

*Remark: We know that there are certain individuals trying to distribute TrueCrypt as paid and closed-source software. We are not affiliated with these individuals.* 

## <span id="page-29-0"></span>**Uninstalling TrueCrypt**

To uninstall TrueCrypt, open the Windows Control Panel and select 'Add/Remove Programs', locate TrueCrypt and click the 'Add/Remove' button.

Normally, all TrueCrypt files except the uninstaller (*WindowsPath*\TrueCryptSetup.exe) should be removed, and most of the changes made to the registry should be undone.

No TrueCrypt volume will be removed when you uninstall TrueCrypt. You will be able to mount your TrueCrypt volume(s) again after you install TrueCrypt.

## <span id="page-29-1"></span>**TrueCrypt System Files**

*WindowsPath*\TrueCryptSetup.exe (uninstaller)

```
WindowsPath\SYSTEM32\DRIVERS\truecrypt.sys (driver)
```
Note: Replace *WindowsPath* with your Windows installation path (e.g., C:\WINDOWS)

## <span id="page-30-0"></span>**Technical Details**

## <span id="page-30-1"></span>**Notation**

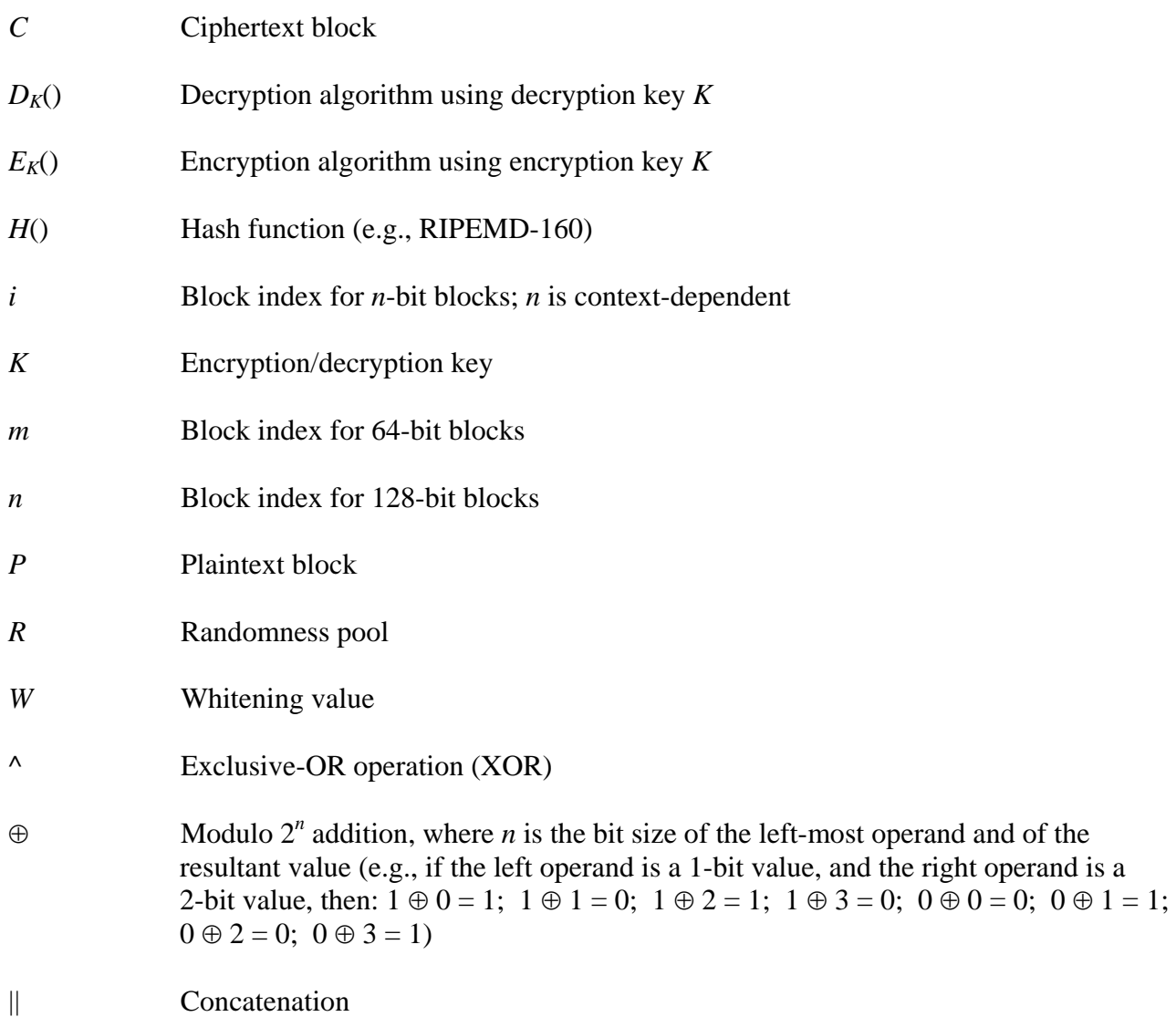

## <span id="page-30-2"></span>**Encryption Scheme**

When mounting a TrueCrypt volume (assume there are no cached passwords), the following steps are performed:

- 1. The first 512 bytes (i.e., the standard volume header) of the volume are read into RAM, out of which the first 64 bytes are the salt (see *TrueCrypt Volume Format Specification*).
- 2. 512 bytes at byte 1536 (offset) from the end of the volume are read into RAM (see *TrueCrypt Volume Format Specification*). If there is a hidden volume within this volume, at this point we have read its header (whether or not there is a hidden volume has to be

determined by attempting to decrypt this data).

- 3. Now, TrueCrypt attempts to decrypt the standard volume header and the candidate for the hidden volume header, read in (1) and (2). All data used and generated in the course of the process of decryption are kept in RAM (TrueCrypt never saves them to disk). The following parameters are unknown[\\*](#page-31-0) and have to be determined through the process of trial and error (i.e., by testing all possible combinations of the following):
	- a. PRF used in deriving the header key (as specified in PKCS #5 v2.0; see the section *Header Key Derivation, Salt, and Iteration Count*), which can be one of the following:

HMAC-SHA-1, HMAC-RIPEMD-160.

A password entered by the user and the salt read in (1) or (2) are passed to the header key derivation function, which produces a sequence of values (see the section *Header Key Derivation, Salt, and Iteration Count*) from which the header encryption key and IV (used to decrypt the volume header) are derived.

- b. Encryption algorithm(s): AES-256, Blowfish, CAST5, Serpent, Triple DES, Twofish
- c. Number of ciphers to use (whether a cascade or single encryption).
- d. Mode of operation: CBC, inner-CBC, outer-CBC
- e. Block size(s)
- f. Key size(s)

- 4. Decryption is considered successful if the first 4 bytes of the decrypted data contain the ASCII string "TRUE", and if the CRC-32 checksum of the last 256 bytes of the decrypted data (volume header) matches the value located at the  $8<sup>th</sup>$  byte of the decrypted data (this value is unknown to an adversary because it is encrypted – see *TrueCrypt Volume Format Specification*). If these conditions are not met, mounting is terminated (either a wrong password, a corrupted volume, or not a TrueCrypt volume).
- 5. Now we know (or assume, with very high probability) that we have the correct password, the correct encryption algorithm, mode, key size, block size, and the correct header key derivation algorithm. We also know whether we are mounting a hidden volume or not. The minimum program version required to open the volume, stored in the decrypted volume header is checked. If it is not equal or less than the version of the program that we are using to mount the volume, mounting is terminated.
- 6. The encryption routine is reinitialised with the master key<sup>[†](#page-31-1)</sup> and IV retrieved from the decrypted volume header. This key can be used to decrypt any sector of the volume, except the volume header area (which has been encrypted using the header key). The volume is mounted.

See also *Modes of Operation, Whitening,* and *Header Key Derivation, Salt, and Iteration Count*.

<span id="page-31-0"></span><sup>\*</sup> These parameters are kept secret not in order to increase the complexity of an attack, but primarily to make TrueCrypt volumes unidentifiable (undistinguishable from random data), which would be difficult to achieve if these parameters were stored within the volume header.

<span id="page-31-1"></span><sup>&</sup>lt;sup>†</sup> The master key was generated during the volume creation and cannot be changed later. Volume password change is accomplished by re-encrypting the volume header using a new header key (derived from a new password).

## <span id="page-32-0"></span>**Modes of Operation**

The following table lists all encryption algorithms implemented in TrueCrypt and the modes in which they operate:

| <b>Encryption Algorithm</b>                  | Mode of Operation | Details of the Mode of Operation                                                                                                    |
|----------------------------------------------|-------------------|----------------------------------------------------------------------------------------------------|
| $\overline{AES}^*$                           | <b>CBC</b>        | $C_i = E_K(P_i \wedge C_{i-1}); C_0$ is IV.                                                                                                    |
| AES-Blowfish<br>(E2)<br>(E1)                 | Inner-CBC         | $C_n = E2_{K2}((S_m    S_{m+1}) \wedge C_{n-1}); S_m = E1_{K1}(P_m \wedge S_{m-1});$<br>$C_0$ and $S_0$ are IVs.                                                                                    |
| AES-Blowfish-Serpent<br>(E2)<br>(E3)<br>(E1) | Inner-CBC         | $C_n = E3_{K3}((S_m    S_{m+1}) \wedge C_{n-1}); S_m = E2_{K2}(T_m \wedge S_{m-1});$<br>$T_m    T_{m+1} = Q_n = E1_{K1}(P_n \wedge Q_{n-1}); C_0, S_0, \text{ and } Q_0 \text{ are IVs.}^{\dagger}$ |
| AES-Twofish<br>(E2)<br>(E1)                  | Outer-CBC         | $C_i = E2_{K2}(E1_{K1}(P_i \wedge C_{i-1}))$ ; $C_0$ is IV.                                                                                                    |
| AES-Twofish-Serpent<br>(E3)<br>(E2)<br>(E1)  | Outer-CBC         | $C_i = E3_{K3}(E2_{K2}(E1_{K1}(P_i \wedge C_{i-1})))$ ; $C_0$ is IV.                                                                                                    |
| Blowfish                                     | <b>CBC</b>        | $C_i = E_K(P_i \wedge C_{i-1}); C_0$ is IV.                                                                                                    |
| CAST <sub>5</sub>                            | <b>CBC</b>        | $C_i = E_K(P_i \wedge C_{i-1}); C_0$ is IV.                                                                                                    |
| Serpent                                      | <b>CBC</b>        | $C_i = E_K(P_i \wedge C_{i-1}); C_0$ is IV.                                                                                                    |
| Serpent-AES<br>(E2)<br>(E1)                  | Outer-CBC         | $C_i = E2_{K2}(E1_{K1}(P_i \wedge C_{i-1}))$ ; $C_0$ is IV.                                                                                                    |
| Serpent-Twofish-AES<br>(E3)<br>(E2)<br>(E1)  | Outer-CBC         | $C_i = E3_{K3}(E2_{K2}(E1_{K1}(P_i \wedge C_{i-1})))$ ; $C_0$ is IV.                                                                                                    |
| <b>Triple DES</b>                            | Outer-CBC         | $C_i = E_{K3}(D_{K2}(E_{K1}(P_i \wedge C_{i-1})))$ ; $C_0$ is IV.                                                                                                    |
| Twofish                                      | CBC               | $C_i = E_K(P_i \wedge C_{i-1}); C_0$ is IV.                                                                                                    |
| Twofish-Serpent<br>Outer-CBC<br>(E2)<br>(E1) |                   | $C_i = E2_{K2}(E1_{K1}(P_i \wedge C_{i-1}))$ ; $C_0$ is IV.                                                                                                    |
|                                              |                   |                                                                                                    |

<span id="page-32-1"></span> \* In this table, we use the term "AES" to refer to "AES-256".

<span id="page-32-2"></span><sup>&</sup>lt;sup>†</sup>  $T_m || T_{m+1} = Q_n$  denotes a 128-bit block  $Q_n$  being split into two 64-bit blocks  $T_m$  and  $T_{m+1}$ .

IV (initialisation vector) is always a random value (unknown to an adversary), which is unique to each sector<sup>\*</sup> [a](#page-33-1)nd volume. This value is generated as follows:

- 1. Bytes 256-263 (for a 128-bit block cipher, bytes 256-271) of the decrypted volume header are retrieved (see the sections *TrueCrypt Volume Format Specification* and *Encryption Scheme*). If ciphers in a cascade use more than one IV, the successive bytes are retrieved for the additional IVs (for example, for three 128-bit block ciphers in a cascade in inner-CBC mode, bytes 256-271 are retrieved for the first IV, bytes 272-287 for the second, and 288- 303 for the third IV).
- 2. Data retrieved in (1) are XORed with the 64-bit sector number (each sector is 512 bytes long; sectors are numbered starting at 0). In case of a 128-bit block cipher, the upper and lower 64-bit words of the 128-bit value retrieved in (1) are XORed with an identical value. The resultant 64-bit value (or 128-bit for 128-bit block ciphers) is the IV.

i.e., *For a 128-bit block cipher*:  $T_1$  = upper 64-bit word of the value retrieved in (1)  $T_2$  = lower 64-bit word of the value retrieved in (1) *S =* sector number *(64-bit integer) IV* =  $(T_1 \land S)$  ||  $(T_2 \land S)$ 

*For a 64-bit block cipher*:  $T = 64$ -bit value retrieved in (1) *S =* sector number *(64-bit unsigned integer)*  $IV = T \wedge S$ 

Note: Step (1) is only performed once, right after the volume is mounted. The retrieved data remain in RAM then.

Ciphers in a cascade use mutually independent keys (note that the header keys they use are independent as well, even though they are derived from one password – see *Header Key Derivation, Salt, and Iteration Count*).

## <span id="page-33-0"></span>**Whitening**

To make obtaining a plaintext/ciphertext pair more difficult [16], the following technique, similar to one that is sometimes called whitening, is applied: Every eight bytes of each sector (after the sector is encrypted) are XORed with a 64-bit value, which is unique to each sector and volume (and is unknown to an adversary). The value is generated as follows:

1. Bytes 264-271 (for a 128-bit block cipher, bytes 272-279) of the decrypted volume header are retrieve[d†](#page-33-2) (see *TrueCrypt Volume Format Specification* and *Encryption Scheme*).

<span id="page-33-1"></span><sup>\*</sup> Each sector is 512 bytes long; sectors are numbered starting at 0.

<span id="page-33-2"></span><sup>†</sup> All necessary data are retrieved from the volume header right after the volume is mounted, and they remain in RAM until the volume is dismounted.

- 2. Bytes 272-279 (for a 128-bit block cipher, bytes 280-287) of the decrypted volume header are retrieved.
- 3. Data retrieved in (1) are XORed with the 64-bit sector number (each sector is 512 bytes long; sectors are numbered starting at 0).
- 4. Data retrieved in (2) are XORed with the 64-bit sector number.
- 5. A 32-bit CRC-32 value of the first 8 bytes of the resultant value in (3) is calculated.
- 6. A 32-bit CRC-32 value of the second 8 bytes of the resultant value in (3) is calculated.
- 7. A 32-bit CRC-32 value of the first 8 bytes of the resultant value in (4) is calculated.
- 8. A 32-bit CRC-32 value of the second 8 bytes of the resultant value in (4) is calculated.
- 9. The value calculated in (5) is XORed with the value calculated in (8).
- 10. The value calculated in (6) is XORed with the value calculated in (7).
- 11. The 32-bit value calculated in (9) is written to the upper 32-bit word and the value calculated in (10) is written to the lower 32-bit word of the 64-bit whitening value.

Remark: The steps 5-8 are performed to increase the Hamming distance between individual whitening values.

#### *Summary:*

 $T_1$  = 64-bit value retrieved in (1)  $T_2$  = 64-bit value retrieved in (2) *S =* sector number *(64-bit unsigned integer)*   $T_1 = T_1 \wedge S$  $T_2 = T_2 \wedge S$  $Q_1$  = upper 32-bit word of  $T_1$  $Q_2$  = lower 32-bit word of  $T_1$  $Q_3$  = upper 32-bit word of  $T_2$  $Q_4$  = lower 32-bit word of  $T_2$  $W = (CRC32(Q_1) \wedge CRC32(Q_4)) || (CRC32(Q_2) \wedge CRC32(Q_3))$ 

Actual whitening is applied as follows:

*For a 128-bit block cipher*:  $T_1$  = upper 64-bit word of *C*  $T_2$  = lower 64-bit word of *C*  $C' = (T_1 \wedge W) || (T_2 \wedge W)$ 

*For a 64-bit block cipher*:  $C' = C \wedge W$ 

## <span id="page-35-0"></span>**Header Key Derivation, Salt, and Iteration Count**

Header key is used to decrypt the encrypted area of the TrueCrypt volume header (see the sections *Encryption Scheme* and *TrueCrypt Volume Format Specification*). The technique that TrueCrypt uses to generate header keys is PBKDF2, specified in PKCS #5 v2.0; see [7].

A 512-bit salt (random values generated using the built-in random number generator during the volume creation process) is used, which means there are  $2^{512}$  keys for each password. This significantly decreases vulnerability to 'off-line' dictionary attacks (pre-computing all the keys for a dictionary of passwords is very difficult when a salt is used) [7]. Two thousand iterations of the key derivation function have to be performed to derive a header key, which significantly increases the time necessary to perform an exhaustive search for passwords (i.e., brute force attack) [7]. The header key derivation function is based on HMAC-SHA-1 or HMAC-RIPEMD-160 (see [8, 9, 20, 22]) – the user selects which. Neither the quality, nor the length of the derived key is limited by the size of the output of the underlying hash function (the derived key has always the required size, i.e., *not* only 160 bits). For more information, refer to [7].

Header keys used by the ciphers in a cascade are mutually independent, even though they are derived from one password. For example, for the AES-Twofish-Serpent cascade, the header key derivation function is instructed to derive a 768-bit key from a given password. This key is then split into three 256-bit keys, out of which the first key is used by Serpent, the second key is used by Twofish, and the third key is used by AES.

## <span id="page-35-1"></span>**Random Number Generator**

The random number generator implemented in TrueCrypt is used to generate the master encryption key, salt, and the values used to create IV and whitening values (see the section *Modes of Operation*, and *Whitening*).

The random number generator creates a pool of random values in RAM (memory). The pool, which is 256 bytes long, is filled with data from the following sources:

- Mouse movement within the TrueCrypt Volume Creation Wizard window (CRC32-hashed mouse coordinates, and event delta/absolute times): CRC32(*MouseCoordinates*) || CRC32(*EventDeltaTime* || *EventTime*)
- Mouse clicks within the TrueCrypt Volume Creation Wizard window (CRC32-hashed button IDs, and event delta/absolute times): CRC32(*MouseButtonID*) || CRC32(*EventDeltaTime* || *EventTime*)
- Keystrokes while the mouse pointer is within the TrueCrypt Volume Creation Wizard window (CRC32-hashed key codes and event delta/absolute times): CRC32(*KeyID*) || CRC32(*EventDeltaTime* || *AbsoluteEventTime*)
- Performance statistics of disk drives
- Network interface statistics (NETAPI32)
- MS Windows CryptoAPI
- Various Win32 handles, time variables, and counters (collected at 250-ms interval)

A mouse or keystroke event is accepted only if it is different from the last and penultimate events from the respective source. *EventDeltaTime* denotes the time difference between the current and last accepted event from the source. *AbsoluteEventTime* denotes the value of the system timer when the event is accepted.

Before a value obtained from any of the above-mentioned sources is written to the pool, it is split into bytes (e.g., a 32-bit output of CRC-32 is split into four bytes). These bytes are then individually written to the pool with the modulo  $2<sup>8</sup>$  addition operation (not by replacing the old values in the pool) at the position of the pool cursor. After a byte is written, the cursor position is advanced by one byte. When the cursor reaches the end of the pool, its position is set to the beginning of the pool. In addition, after a value (byte) is added to the pool, the pool is entirely hashed using a hash function (SHA-1 or RIPEMD-160 – the user selects which).

The design and implementation of the random number generator are based on the following:

- *Software Generation of Practically Strong Random Numbers* by Peter Gutmann [10]
- *Cryptographic Random Numbers* by Carl Ellison [11]

## <span id="page-36-0"></span>**TrueCrypt Volume Format Specification**

TrueCrypt volume has no "signature". Until decrypted, it appears to consist of random data entirely. Therefore, it is impossible to identify a TrueCrypt container or partition.

Free space of each TrueCrypt volume is filled with random data when the volume is created (if Quick Format is disabled). The random data is generated as follows: Right before TrueCrypt volume formatting begins, a temporary encryption key, plaintext block, IV and whitening seeds, are generated by the built-in random number generator (all of these items are stored in RAM and are discarded after formatting finishes). The encryption algorithm that the user selected is initialised with the temporary key, and the ciphertext blocks it produces are used to fill (overwrite) the free space on the volume. IVs are generated as usual (see *Modes of Operation*) except that the IV seed is not retrieved from the volume header but is generated by the random number generator. Whitening is also applied as usual (see *Whitening*) but whitening values are derived from the value generated by the random number generator.

TrueCrypt volume format version 1 specification:

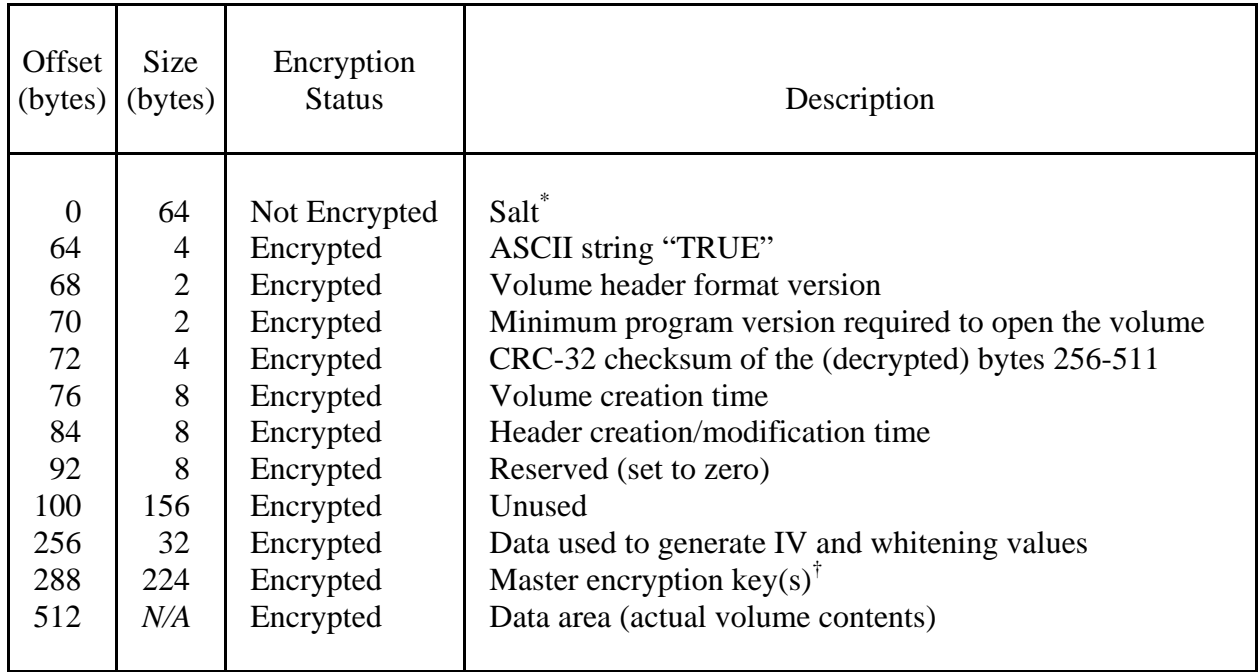

If a TrueCrypt volume hosts a hidden volume (within its free space), the header of the hidden volume is located at the byte 1536 (offset) from the end of the host volume (the header of the host/outer volume is located at the beginning of the volume – see the section *Hidden Volume*). The format of the hidden volume header is specified in the following table:

| Offset<br>(bytes) | <b>Size</b><br>(bytes) | Encryption<br><b>Status</b> | Description                                               |
|-------------------|------------------------|-----------------------------|-----------------------------------------------------------|
| $\theta$          | 64                     | Not Encrypted               | Salt                                                      |
| 64                | 4                      | Encrypted                   | <b>ASCII</b> string "TRUE"                                |
| 68                | $\overline{2}$         | Encrypted                   | Volume header format version                              |
| 70                | $\overline{2}$         | Encrypted                   | Minimum program version required to open the volume       |
| 72                | $\overline{4}$         | Encrypted                   | CRC-32 checksum of the (decrypted) bytes 256-511          |
| 76                | 8                      | Encrypted                   | Volume creation time                                      |
| 84                | 8                      | Encrypted                   | Header creation/modification time                         |
| 92                | 8                      | Encrypted                   | Size of the hidden volume                                 |
| 100               | 156                    | Encrypted                   | Unused                                                    |
| 256               | 32                     | Encrypted                   | Data used to generate IV and whitening values             |
| 288               | 224                    | Encrypted                   | Master encryption key(s) <sup><math>\ddagger</math></sup> |

<span id="page-37-0"></span>Note that salt does not need to be encrypted, as it does not have to be kept secret [7] (salt is a sequence of random values).

<span id="page-37-1"></span><sup>†</sup>There is more than one master key, when the volume is encrypted using a cascade of ciphers.

<span id="page-37-2"></span> $\ddagger$  There is more than one master key, when the volume is encrypted using a cascade of ciphers.

The bytes 0-63 (salt), bytes 256-287 (data used to generate IV and whitening values), and bytes 288-511 (master encryption key), contain random values that have been generated using the built-in random number generator (see the section *Random Number Generator)* during the volume creation process.

## <span id="page-38-0"></span>**Compliance with Standards and Specifications**

TrueCrypt complies with the following standards, specifications, and recommendations:

- PKCS #5 v2.0 [7]
- FIPS 46-3 [13]
- FIPS 197 [3]
- FIPS 198 [22]
- FIPS 180-2 [14]
- NIST S. P. 800-38A [12]

## <span id="page-38-1"></span>**Source Code**

The complete source code of TrueCrypt (C and assembly) is available at: <http://truecrypt.sourceforge.net/downloads.php>

## <span id="page-38-2"></span>**Future Development**

For the list of features that are planned for a future release, refer to: <http://truecrypt.sourceforge.net/future.php>

## <span id="page-38-3"></span>**Contact**

Information on how to contact us can be found at: <http://truecrypt.sourceforge.net/contact.php>

## <span id="page-39-0"></span>**Version History**

#### **3.1a**

February 7, 2005

#### **Bug fixes:**

- Volumes mounted as removable media can now be checked/repaired ('chkdsk.exe'), defragmented, formatted, etc.
- The Volume Creation Wizard now respects default mount options set via *Tools->Preferences*.
- Fixed bug which caused mount/dismount to fail on some systems.
- The TrueCrypt uninstaller is now always installed during installation.
- Relative paths can be used with the */volume* option *(command line usage)*.
- Drive A: will no longer disappear from Windows Explorer (e.g., 'My Computer' list) after 'Dismount All'.
- Other minor bug fixes

#### **Improvements:**

- When running in 'traveller' mode, the TrueCrypt driver will be unloaded when no longer needed (e.g., when the main application and/or the last instance of the Volume Creation Wizard is closed and no TrueCrypt volumes are mounted).
- Access mode (read-only or read-write) is now displayed in the volume properties dialog.
- Other minor improvements

#### **3.1**

January 22, 2005

#### **Improvements:**

- Partitions/devices that are already in use by another driver (usually an anti-virus utility) can now be mounted.
- It is now possible to run multiple instances of the TrueCrypt Volume Creation Wizard.

#### **New features:**

- TrueCrypt can now run in 'traveller' mode, which means that it does not have to be installed on the operating system under which it is run. There are two ways to run TrueCrypt in 'traveller' mode:
	- 1) After you unpack the binary distribution archive, you can directly run 'TrueCrypt.exe'.

2) You can use the new 'Traveller Disk Setup' facility (accessible from the 'Tools' menu) to prepare a special 'traveller' disk and launch TrueCrypt from it. This facility can also configure a 'traveller' disk in a way that when it is inserted, TrueCrypt is automatically started or a specified volume is mounted (note

*TrueCrypt User's Guide*. Copyright © 2004-2005 TrueCrypt Foundation. All rights reserved.

that this works only when the 'traveller' disk is a removable medium such as a CD or DVD; Windows XP SP2 is required in case of USB memory sticks).

- Volumes can now be mounted as read-only. This can be set in the newly implemented 'Mount Options' dialog, which can be opened from the password entry dialog or by holding Control while clicking 'Mount'. (Command line usage: '/mountoption ro')
- Volumes can now be mounted as removable media (for example to prevent Windows from creating the 'Recycled' and/or 'System Volume Information' folders on the volume). This can be set in the newly implemented 'Mount Options' dialog, which can be opened from the password entry dialog or by holding Control while clicking 'Mount'. (Command line usage: '/mountoption rm')
- Default mount options can be configured in the main program preferences (Tools -> Preferences).
- 'Refresh Drive Letters' function added to the tools menu. It can be used when Windows Explorer fails to register a newly mounted volume (for example when it is not shown in the 'My Computer' list).
- Volume can now be selected by dragging its icon to the TrueCrypt program window (this also allows to avoid the Windows file selector).
- '/auto devices' auto-mounts all device/partition-hosted TrueCrypt volumes *(command line usage)*

#### **Bug fixes:**

- The 'Auto-Mount Devices' facility will not mount 'phantom' partitions on some removable media (e.g. USB memory sticks).
- In some cases TrueCrypt did not use all available space on some removable media (such as USB memory sticks). Remark: This bug was inherited from E4M, so it applies also to volumes created by E4M.

*Warning: Note that this means it will not be possible to mount hidden volumes (does not apply to filehosted containers) created with TrueCrypt 3.0 or 3.0a that are located on some removable media, e.g., some USB memory sticks, (because the expected position of a hidden volume changes with the size of its host volume). If that is the case, please before upgrading to TrueCrypt 3.1, move your files to a temporary TrueCrypt volume on a non-removable medium or to a non-hidden volume on a removable medium and move the data from the old hidden volume to this temporary one. Then install TrueCrypt 3.1, create a new hidden volume and move your files from the temporary volume to it.*

- Freezing caused by applications not responding to drive change messages when mounting/dismounting TrueCrypt volumes will no longer occur.
- Users are now prevented from setting a too small cluster size when creating a FAT volume (which caused various problems).
- The command line parser no longer causes TrueCrypt to crash.
- Other minor bug fixes

#### **3.0a**

December 11, 2004

#### **Bug fixes:**

• Data corruption will not occur when data is written to a volume encrypted with Twofish or Serpent while another TrueCrypt volume is mounted (applies also to volumes encrypted using a cascade of ciphers, out of which one is Twofish or Serpent).

*TrueCrypt User's Guide*. Copyright © 2004-2005 TrueCrypt Foundation. All rights reserved.

Other minor bug fixes

#### **3.0**

December 10, 2004

#### **New features:**

• Ability to create and mount a hidden TrueCrypt volume (file container or partition/device). This allows solving situations where the user is forced by an adversary to reveal the password and cannot refuse to do so (for example, when the adversary uses violence).

The principle is that a TrueCrypt volume is created within another TrueCrypt volume (within the free space on the volume). Even when the outer volume is mounted, it is impossible to tell whether there is a hidden volume within it or not, because free space on any TrueCrypt volume is always filled with random data when the volume is created and no part of the hidden volume can be distinguished from random data.

The password for the hidden volume must be different from the password for the outer volume. To the outer volume, (before creating the hidden volume within it) you should copy some sensitive-looking files that you do NOT really want to hide. These files will be there for anyone who would force you to hand over the password. You will reveal only the password for the outer volume, not for the hidden one. Files that are really sensitive will be stored on the hidden volume.

As it is very difficult or even impossible for an inexperienced user to set the size of the hidden volume such that the hidden volume does not overwrite any data on the outer volume, the Volume Creation Wizard automatically scans the cluster bitmap of the outer volume (before the hidden volume is created within it) and determines the maximum possible size of the hidden volume.

- Serpent encryption algorithm (256-bit key)
- Twofish encryption algorithm (256-bit key)
- Forced/"brutal" dismount (allows dismounting a volume containing files being used by the system or an application).
- Cascades of ciphers added (e.g., AES-Twofish-Serpent, AES-Blowfish, etc.) Each of the ciphers in a cascade uses its own encryption key (the keys are mutually independent).
- Ability to mount a TrueCrypt volume that is being used by the system or an application (shared access mode).
- Ability to encrypt devices/partitions that are being used by the system or an application.
- The 'Select Device' dialog and the 'Auto-Mount Partitions' facility now support devices that do not contain any partitions.
- Encryption Algorithm Benchmark facility added to the Tools menu and to the Volume Creation Wizard.
- A warning is displayed if Caps Lock is on when creating a new volume or changing a password.
- When /l is omitted and /a is used, the first free drive letter is used *(command line usage)*
- New command line option: /force or /f enables forced ("brutal") dismount or mounting in shared mode (i.e., without exclusive access).
- Drive letters are now displayed in the 'Select Device' window.

#### **Bug fixes:**

- 'Blue screen' errors (system crashes) will not occur when dismounting a volume (remark: this bug was inherited from E4M).
- The 'Select Device' dialog will display also partitions being used by the system or an application.
- If the size of a partition/device was not a multiple of 1024 bytes, its last sector (512 bytes) was not used for TrueCrypt volume (the volume was 512 bytes shorter than the partition/device). Remark: This bug was inherited from E4M, so it applies also to encrypted partitions/devices created by E4M.
- FAT volumes that are exactly 129 MB in size will not have zero size of free space (129-MB FAT volumes created by the previous versions had no free space available).
- Users without administrator privileges can now create file containers under Windows Server 2003.
- Other minor bug fixes

#### **Improvements:**

- The timestamp of a container (date and time that the container was last accessed, and last modified) will not be updated when TrueCrypt accesses the container (i.e., after dismounting, attempting to mount, changing or attempting to change the password, or creating a hidden volume within it).
- The TrueCrypt Service is no longer necessary and has been removed because its functions are now handled by the TrueCrypt driver.
- When 'Never save history' is checked, Windows is prevented from saving the file names of the last accessed file containers to the 'Recent Documents' and File Selector history.
- Other minor improvements

#### **Miscellaneous:**

- TrueCrypt has been successfully tested on the Windows "Longhorn" operating system (beta version of the future successor to Windows XP).
- The user can now override the minimum password length (a warning is displayed and a confirmation is required).

#### **2.1a**

October 1, 2004

#### **Removed Features:**

• IDEA encryption algorithm removed. This allows non-profit and profit organizations to use TrueCrypt without having to obtain a separate license for IDEA (according to the IDEA license, *any* use of software containing the IDEA algorithm by a non-profit or profit organization is considered as use for commercial purposes, and is subject to a license from MediaCrypt AG).

Important: TrueCrypt volumes encrypted using the IDEA encryption algorithm cannot be mounted using TrueCrypt 2.1a. If you have such a volume, before upgrading to TrueCrypt 2.1a, please create a new TrueCrypt volume using a cipher other than IDEA and move your files to this new volume.

#### **2.1**

June 21, 2004

#### **New features:**

• RIPEMD-160 hash algorithm added. The user can now select which hash algorithm TrueCrypt will use (SHA-1 or RIPEMD-160).

Note: RIPEMD-160, which was designed by an open academic community, represents a valuable alternative to SHA-1 designed by the NSA and NIST. In the previous versions there was a risk that the whole program would be practically useless, should a major weakness be found in SHA-1. The userselected hash algorithm is used by the random number generator when creating new volumes, and by the header key derivation function (HMAC based on a hash function, as specified in PKCS #5 v2.0). The random number generator generates the master encryption key, salt, and the values used to create IV and 'whitening' values.

- When changing a volume password, the user can now select the HMAC hash algorithm that will be used in deriving the new volume header key.
- It is now possible to create NTFS TrueCrypt volumes and unformatted TrueCrypt volumes. This enhancement also removes the 2048 GB volume size limit. (Only FAT volumes can be created using the previous versions of TrueCrypt. Any FAT volume, encrypted or not, cannot be over 2048 GB.)
- Header key content is now displayed in the Volume Creation Wizard window (instead of salt).
- Random pool, master key, and header key contents can be prevented from being displayed in the Volume Creation Wizard window.

#### **Bug fixes:**

- When there is a mounted TrueCrypt container that is stored in another TrueCrypt container, it will be possible to dismount both of them using the 'Dismount All' function, and 'blue screen' errors will not occur upon system shutdown.
- Minor bug fixes to command line handling.

#### **Improvements:**

Several minor improvements to the driver.

#### **Miscellaneous:**

• Released under the original E4M license to avoid potential problems relating to the GPL license (added the IDEA patent information and specific legal notices).

#### **2.0**

June 7, 2004

#### **Bug fixes:**

• Data corruption will no longer occur when a TrueCrypt partition is subjected to heavy parallel usage (usually when copying files to or from a TrueCrypt partition). This also fixes the problem with temporarily inaccessible files stored in TrueCrypt partitions*.*

*Note: File-hosted volumes were not affected by this bug.*

- After dismounting and remounting a volume, its file system will be correctly recognized by the operating system and it will be possible to reuse the same drive letter *(Windows 2000 issue)*.
- The main program window will not be displayed when run in quiet mode *(command line usage)*.
- Two password entry attempts are no longer necessary to be able to mount a volume *(command line usage)*.
- All partitions will be visible to TrueCrypt even if one of them is inaccessible to the operating system (an inaccessible partition made all successive partitions on the hard disk unavailable to TrueCrypt).
- Relative path can be specified when mounting a file-hosted volume *(command line usage).*
- Incorrect passwords are reported when auto-mounting *(command line usage).*

#### **New features:**

- AES-256 (Rijndael) encryption algorithm.
- The command line option */dismountall* was renamed to */dismount* which can now be also used to dismount a single volume by specifying its drive letter.

#### **Improvements:**

- Memory pages containing TrueCrypt volume encryption keys and whitening seeds are now locked to prevent them from being swapped to the Windows page file.
- The state of the random pool will never be exported directly so the pool contents will not be leaked.

#### **Miscellaneous:**

• Released under GNU General Public License (GPL)

#### **1.0a** *(by TrueCrypt Team)*

February 3, 2004

#### **Removed features:**

• TrueCrypt no longer supports Windows 98/ME.

#### **1.0** *(by TrueCrypt Team)*

#### February 2, 2004

*Note: TrueCrypt is based on E4M (Encryption for the Masses). Therefore, the following list contains differences between E4M 2.02a and TrueCrypt 1.0 (minor differences have been omitted).*

#### **Improvements:**

- Windows XP/2000 support
- The maximum volume size is 18,446,744,073 GB (E4M only allows 2 GB). Note: File system, hardware connection standard, and operating system limitations have to be taken into account when determining maximum volume size.
- Plausible deniability. It is impossible to identify a TrueCrypt container or partition. Until decrypted, a TrueCrypt volume appears to consist of nothing more than random data (it does not contain any "signature"). Therefore, it is impossible to prove that a file, a partition or a device is a TrueCrypt volume and/or that it has been encrypted. To achieve plausible deniability, the format of the volume and the encryption process had to be significantly changed.
- The salt is 64 bytes long now (E4M uses 20 bytes).
- The iteration count of the key derivation function increased to 2,000 (E4M uses 1,000).
- Free space is filled with random data during volume creation, instead of filling it with zeroes. This reduces the amount of predictable plaintext and, in future, will increase the level of plausible deniability of hidden volumes.
- Up to 32 partitions per physical disk drive can be encrypted now (Windows XP/2000).
- The minimum volume password length has been increased to 12 characters.
- The maximum volume password length has been decreased from 100 to 64 characters. This was necessary to avoid the following: When a password longer than 64 characters was passed to HMAC-SHA-1, the whole password was first hashed using SHA-1 and the resultant 160-bit value was then used instead of the original password (which complies with HMAC-SHA-1 specification), thus the password length was in fact reduced.
- The Blowfish key length size has been increased to 448 bits. Remark: Even though our increasing the key size to 448 bits might appear to be a significant overkill, there was no reason for us not to do so (note that there is no decrease in speed of encryption/decryption).

#### **Bug fixes:**

• Sector scrambling algorithm flaw fixed. Two or more disk sectors to be encrypted consisting of the same values (e.g. filled with zeroes), after being encrypted by E4M, start with the same 8-byte

sequence of values (i.e. the first eight bytes of any of these encrypted sectors contain the same values as the first eight bytes of any other of these encrypted sectors). If this had not been fixed, the plausible deniability would not have been possible.

- TrueCrypt volumes can be dismounted (Windows XP issue).
- "Blue screen" errors no longer occur during Windows shutdown when there is one or more mounted TrueCrypt volumes.
- Drive geometry is calculated correctly now (*chkdsk.exe* and *format.exe* do not fail anymore).
- A TrueCrypt volume can be reformatted as FAT32 or NTFS using the Windows built-in format tool (Windows XP/2000 issue).
- Windows Check Disk can now be used on TrueCrypt volumes (Windows XP/2000 issue).
- Windows Disk Defragmenter can now be used on encrypted volumes (Windows XP/2000 issue).

#### **New features:**

- New IV (initialization vector) generation algorithm (see the documentation for more information)
- Every 8 bytes of each sector (after the sector is encrypted) are XORed with a random 64-bit value, which is unique to each sector and volume (sector is 512 bytes long). This makes obtaining a plaintext/ciphertext pair a bit more difficult.
- New function to clear the volume history.
- When selecting a partition/device, the sizes and file system types of available partitions/devices are displayed (Windows XP/2000).
- List of mounted TrueCrypt volumes now contains their sizes and encryption algorithms used (Windows XP/2000).
- Free volume space is reported (in 'My Computer' list etc.)
- Windows XP format facilities do not support formatting volumes larger than 32 GB as FAT32. However, with TrueCrypt Volume Creation Wizard it is now possible to create FAT32 volumes larger than 32 GB.
- New function that allows multiple TrueCrypt partitions to be mounted provided that their correct password(s) has/have been entered (this includes the cached passwords, if there are any).
- Quick format (partitions/devices only)
- Cluster size selection (when creating new volumes)
- Volume properties can now be examined (encryption algorithm, volume creation time, last password change time etc.)
- New function to dismount all mounted TrueCrypt volumes.
- New command line options to dismount all mounted TrueCrypt volumes: /d and /dismountall
- HMAC-SHA1 and CRC-32 algorithm tests are now included in the self-test facility.
- Program menu and Preferences window added.
- Custom user interface fonts supported.
- Optionally, the TrueCrypt installer can now create System Restore points (Windows XP/ME).
- Password input field is wiped after a correct volume password has been entered.
- New graphics, icons, user interface
- New documentation

#### **Removed features:**

- E4M and SFS volumes are no longer supported.
- DES cipher removed.
- HMAC-MD5 removed (to be replaced by HMAC-RIPEMD-160).

## <span id="page-48-0"></span>**Acknowledgements**

We would like to thank the following people:

*Paul Le Roux* for making his E4M source code available; TrueCrypt is based on E4M.

*Eric Young* for writing his excellent libdes, libcast, etc., which were the sources of some of the cryptography code used in TrueCrypt.

*Dr. Brian Gladman*, who wrote the excellent AES, Serpent, and Twofish routines.

*Peter Gutmann* for his paper on random numbers, and for creating his cryptlib, which was the source of parts of the random number generator source code used in TrueCrypt.

*Steve Reid*, who wrote the SHA-1 routines.

*Andy Neville* for providing some of the code and inspiration, useful in the implementation of the file-hosted volumes (E4M).

*David Kelvin*, who added the privacy password command line argument, and the quiet mode (E4M).

The designers of the encryption and hash algorithms:

*Horst Feistel, Don Coppersmith, Whitfield Diffie, Martin Hellman, Walt Tuchmann, Lars Knudsen, Ross Anderson, Eli Biham, Bruce Schneier, David Wagner, John Kelsey, Niels Ferguson, Doug Whiting, Chris Hall, Joan Daemen, Vincent Rijmen, Carlisle Adams, Stafford Tavares*, *[Hans Dobbertin,](mailto:hans.dobbertin@ruhr-uni-bochum.de) [Antoon Bosselaers,](http://www.esat.kuleuven.ac.be/~bosselae)*  and *[Bart Preneel.](http://www.esat.kuleuven.ac.be/~preneel)* 

All the others who have made this project possible and all who have morally supported us.

Thank you very much.

## <span id="page-49-0"></span>**References**

- [1] C. Adams, *Symmetric cryptographic system for data encryption*, U.S. Patent 5,511,123, filed August 4, 1994, issued April 23, 1996, available at [http://patft.uspto.gov/](http://patft.uspto.gov/netacgi/nph-Parser?Sect1=PTO1&Sect2=HITOFF&d=PALL&p=1&u=/netahtml/srchnum.htm&r=1&f=G&l=50&s1=%275511123%27.WKU.&OS=PN/5511123&RS=PN/5511123).
- [2] U.S. Committee on National Security Systems (CNSS), *National Policy on the Use of the Advanced Encryption Standard (AES) to Protect National Security Systems and National Security Information*, CNSS Policy No. 15, Fact Sheet No. 1, June 2003, available at http://www.nstissc.gov/Assets/pdf/fact%20sheet.pdf.
- [3] NIST, *Advanced Encryption Standard (AES)*, Federal Information Processing Standards Publication 197, November 26, 2001, available at <http://csrc.nist.gov/publications/fips/fips197/fips-197.pdf>.
- [4] J. Nechvatal, E. Barker, L. Bassham, W. Burr, M. Dworkin, J. Foti, E. Roback, NIST, *Report on the Development of the Advanced Encryption Standard (AES)*, October 2, 2000, available at [http://csrc.nist.gov/CryptoToolkit/aes/round2/r2report.pdf.](http://csrc.nist.gov/CryptoToolkit/aes/round2/r2report.pdf)
- [5] B. Schneier, J. Kelsey, D. Whiting, D. Wagner, C. Hall, N. Ferguson, T. Kohno, M. Stay, *The Twofish Team's Final Comments on AES Selection,* May 15, 2000, available at <http://csrc.nist.gov/CryptoToolkit/aes/round2/comments/20000515-bschneier.pdf>.
- [6] C. Adams, *The CAST-128 Encryption Algorithm*, Request for Comments 2144, May 1997, available at [http://www.rfc-editor.org/rfc/rfc2144.txt.](http://www.rfc-editor.org/rfc/rfc2144.txt)
- [7] RSA Laboratories, *PKCS #5 v2.0: Password-Based Cryptography Standard*, RSA Data Security, Inc. Public-Key Cryptography Standards (PKCS), March 25, 1999, available at <ftp://ftp.rsasecurity.com/pub/pkcs/pkcs-5v2/pkcs5v2-0.pdf>
- [8] H. Krawczyk, IBM, M. Bellare, UCSD, R. Canetti, IBM, *HMAC: Keyed-Hashing for Message Authentication*, Request for Comments 2104, February 1997, available at [http://www.rfc-editor.org/rfc/rfc2104.txt.](http://www.rfc-editor.org/rfc/rfc2104.txt)
- [9] P. Cheng, IBM, R. Glenn, NIST, *Test Cases for HMAC-MD5 and HMAC-SHA-1*, Request for Comments 2202, February 1997, available at [http://www.rfc-editor.org/rfc/rfc2202.txt.](http://www.rfc-editor.org/rfc/rfc2202.txt)
- [10] Peter Gutmann, *Software Generation of Practically Strong Random Numbers*, presented at the 1998 Usenix Security Symposium, available at [http://www.cs.auckland.ac.nz/~pgut001/pubs/usenix98.pdf.](http://www.cs.auckland.ac.nz/~pgut001/pubs/usenix98.pdf)
- [11] Carl Ellison, *Cryptographic Random Numbers*, originally an appendix to the P1363 standard, available at [http://world.std.com/~cme/P1363/ranno.html.](http://world.std.com/~cme/P1363/ranno.html)
- [12] Morris Dworkin, *Recommendation for Block Cipher Modes of Operation*, NIST Special Publication 800-38A, 2001 Edition, available at <http://csrc.nist.gov/publications/nistpubs/800-38a/sp800-38a.pdf>.
- [13] NIST, *Data Encryption Standard,* Federal Information Processing Standards Publication 46-3, October 25, 1999, available at <http://csrc.nist.gov/publications/fips/fips46-3/fips46-3.pdf>.
- [14] NIST, *Secure Hash Standard*, August 1, 2002, available at <http://csrc.nist.gov/publications/fips/fips180-2/fips180-2.pdf>.
- [15] U. Maurer, J. Massey, *Cascade Ciphers: The Importance of Being First*, Journal of Cryptology, v. 6, n. 1, 1993
- [16] Bruce Schneier, *Applied Cryptography*, Second Edition, John Wiley & Sons, 1996
- [17] List of the approved cryptographic algorithms for the protection of Protected Information within the Government of Canada: [http://www.cse-cst.gc.ca/en/services/crypto\\_services/crypto\\_algorithms.html](http://www.cse-cst.gc.ca/en/services/crypto_services/crypto_algorithms.html).
- [18] Serpent home page: <http://www.cl.cam.ac.uk/~rja14/serpent.html>.
- [19] M. E. Smid, *AES Issues*, AES Round 2 Comments, May 22, 2000, available at <http://csrc.nist.gov/CryptoToolkit/aes/round2/comments/20000523-msmid-2.pdf>.
- [20] A. Menezes, P. van Oorschot, S. Vanstone, *Handbook of Applied Cryptography*, CRC Press, October 1996
- [21] Peter Gutmann, *Secure Deletion of Data from Magnetic and Solid-State Memory,* first published in the Sixth USENIX Security Symposium Proceedings, San Jose, California, July 22-25, 1996, available at [http://www.cs.auckland.ac.nz/~pgut001/pubs/secure\\_del.html](http://www.cs.auckland.ac.nz/~pgut001/pubs/secure_del.html)
- [22] NIST, *The Keyed-Hash Message Authentication Code (HMAC)*, Federal Information Processing Standards Publication 198, March 6, 2002, available at <http://csrc.nist.gov/publications/fips/fips198/fips-198a.pdf>.
- [23] J. Kelsey, *Twofish Technical Report #7: Key Separation in Twofish*, AES Round 2 public comment, April 7, 2000

This documentation is part of the TrueCrypt distribution. Permission is granted to use, quote, print, reproduce, and distribute this documentation provided that it is not modified.

Copyright © 2004-2005 TrueCrypt Foundation

All Rights Reserved